# **LAPORAN KEGIATAN MAGANG INDUSTRI (MI) DI PT. MITRA GEOHIDROLIKA INDONESIA**

**MUH.RIFAL NIM. F201500323**

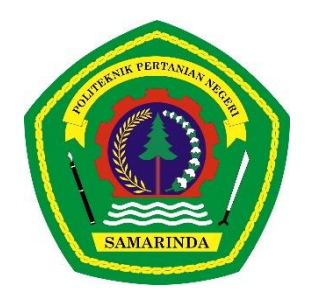

**PROGRAM STUDI TEKNOLOGI GEOMATIKA JURUSAN TEKNIK DAN INFORMATIKA POLITEKNIK PERTANIAN NEGERI SAMARINDA 2023**

# **LAPORAN KEGIATAN MAGANG INDUSTRI (MI) DI PT. MITRA GEOHIDROLIKA INDONESIA**

**MUH.RIFAL NIM. F201500323**

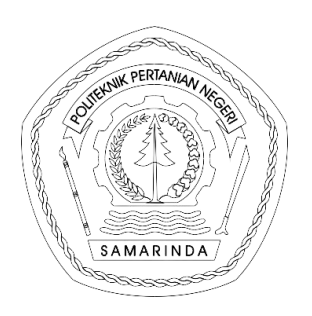

**PROGRAM STUDI TEKNOLOGI GEOMATIKA JURUSAN TEKNIK DAN INFORMATIKA POLITEKNIK PERTANIAN NEGERI SAMARINDA 2023**

#### **HALAMAN PENGESAHAN**

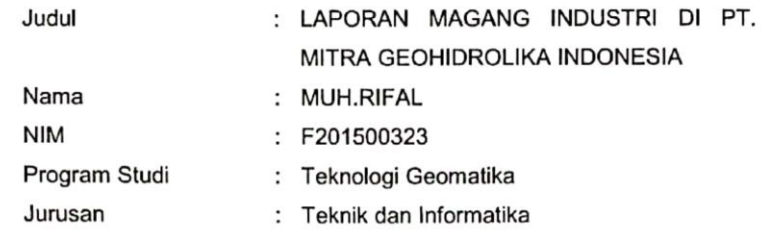

Menyetujui,

a.n. Pembimbing,

NIP. 19900122 201504 1 001

Penguji I,

F.V. Astrolabe Sian Prasetya, S.T., M.T. Radik Khairil Insanu, ST., MT NIP. 199010122014041 0 021

Dawamul Arifin, S.T., M.T.

Penguji II,

NIP. 19901118201404 1 001

Mengesahkan, Ketua Jurusan Ketua Program Studi **vEBUT EKTIK** dan Informatika Teknologi Geomatika **IAN N** Dawamul Arifin, S.T., M.T. **S.Pd., M.Pd.** Dr. Suswanto NIP: 19680525199512 1 001 NIP-19901118201404 1 001

Lulus Ujian Magang Industri pada tanggal: ... 1 9 JAN 2023

### **PRAKATA**

<span id="page-3-0"></span>Puji syukur kehadirat Allah *Subhanahu Wata'ala*, karena atas berkat rahmat-Nya penulis dapat menyelesaikan laporan Magang Industri (MI) ini. Laporan ini disusun berdasarkan kegiatan Magang Industri (MI) yang telah di laksanakanselama 4 bulan di PT. MITRA GEOHIDROLIKA INDONESIA terhitung dari tanggal 15 Agustus 2022– 15 Desember 2022 sebagai syarat untuk menyelesaikan studi di Politeknik Pertanian Negeri Samarinda.

Pada kesempatan ini penulis menyampaikan ucapan terimakasih kepadapihak-pihak yang terlibat secara langsung maupun tidak langsung di dalam menyelesaikan Laporan Magang Industri (MI) ini, antara lain :

- 1. Ayah Hajar dan Ibu Salmia, kakak dan adik yang telah memberikan dukungan, baik dari segi moril maupun material kepada penulis,
- 2. Bapak F.V. Astrolabe Sian Prasetya, S.T., M.T. selaku Dosen Pembimbing.
- 3. Bapak Tommy Ekamitra Sutarto, Ph. D dan Budi Achdiat selaku Pembimbing Lapangan Magang Industri di PT. Mitra Geohidrolika Indonesia.
- 4. Bapak Radik Khairil Insanu, ST., MT selaku Dosen penguji 1
- 5. Bapak Dawamul Arifin, S.T., M.T. selaku Dosen penguji 2 dan sekaligus sebagai Koordinator Program Studi Teknologi Geomatika
- 6. Bapak Dr. Suswanto, S,Pd., M.Pd selaku Ketua Jurusan Teknik dan Informatika.
- 7. Bapak Hamka, S.TP., M.Sc. M.P. selaku Direktur Politeknik Pertanian Negeri Samarinda.
- 8. Para staf pengajar, administrasi dan Pranata Laboratorium Pendidikan (PLP) di Program Studi Teknologi Geomatika.
- 9. Seluruh teman teman prodi Teknologi Geomatika yang telah membantu penulis dalam membuat laporan Magang Industri.

Walaupun sudah berusaha dengan sungguh – sungguh, penulis menyadari masih banyak terdapat kekurangan dan kelemahan dalam penulisan ini, namun semoga laporan Magang Industri ini dapat bermanfaat bagi siapa saja yang memerlukannya.

Samarinda, Januari 2023

### **MUH.RIFAL**

### **RINGKASAN**

<span id="page-5-0"></span>**MUH.RIFAL.** Laporan Magang Industri di PT. MITRA GEOHIDROLIKA INDONESIA

Kegiatan Magang Industri dilaksanakan selama 4 bulan terhitung mulai dari tanggal 15 Agustus 2022 sampai 15 Desember 2022. Kegiatan Magang Industri bertujuan meningkatkan kualitas skil kemampuan dan pengetahuan diri dalam memasuki dunia kerja. Kegiatan magang industri ini juga tempat untuk menerapkan ilmu yang didapat selama perkuliahan.

Adapun kegiatan-kegiatan yang dilakukan di PT. MITRA GEOHIDROLIKA INDONESIA pada saat melakukan magang industri yaitu pembuatan batas das mendapatkan hasil 6 peta batas das, pemetaan foto udara mendapatkan hasil Orthophoto dan Video Animation, pengukuran topografi mendapatkan hasil sebanyak 141 titik dengan luas keseluruhan yaitu 3.8 hektar, melakukan digitasi sungai/drainase dan membuat arus mendapatkan hasil 53.87 KM, Pembuatan peta topografi dan kelerengan mendapatkan 8 peta, pada pembuatan peta distribusi pemakai air mendapatkan hasil 3 peta, membuat layout mendapatkan 11 peta layout. Kegiatan peninjauan lokasi sungai mendapatkan hasil 12 titik, kegiatan

# **DAFTAR ISI**

<span id="page-6-0"></span>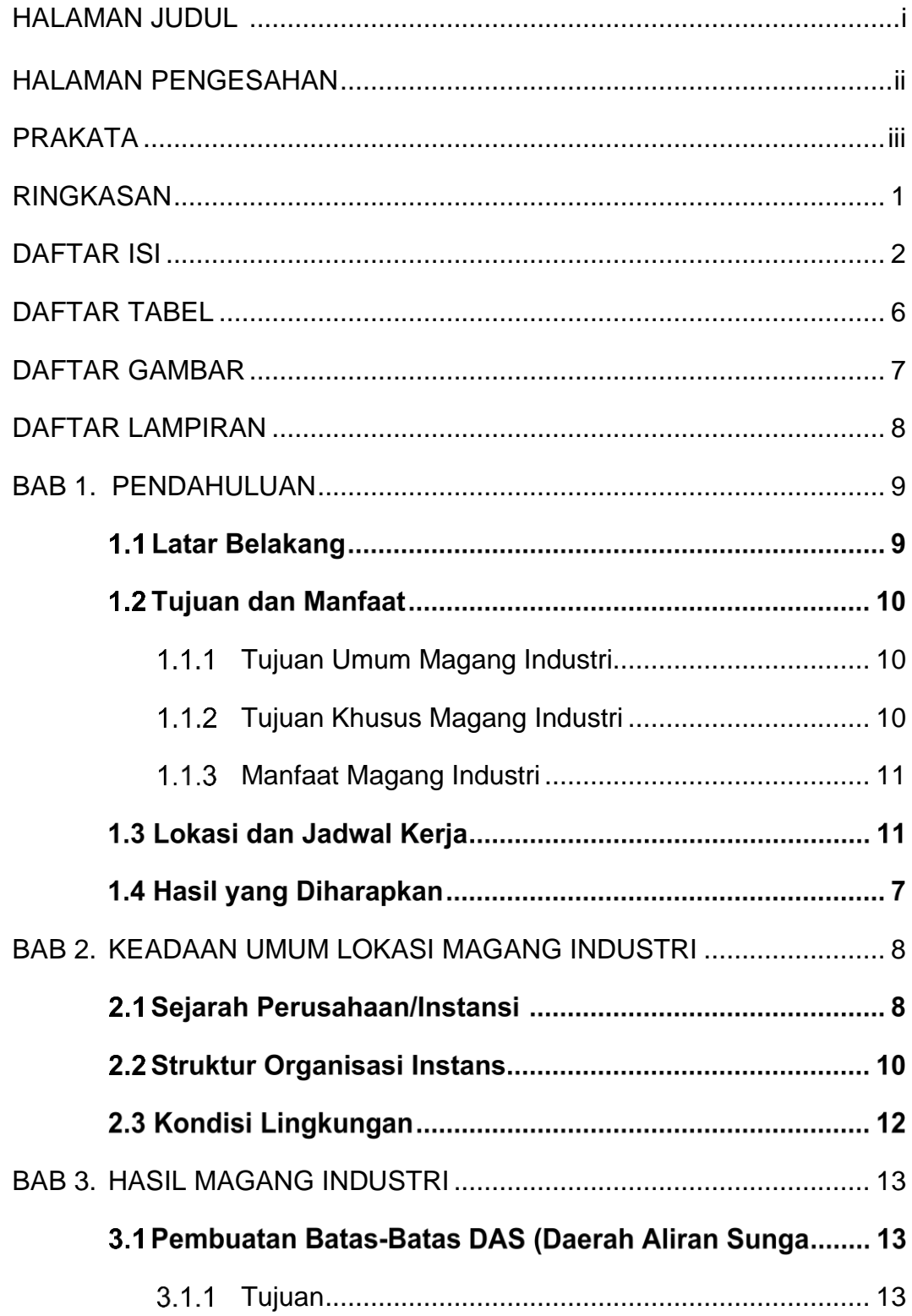

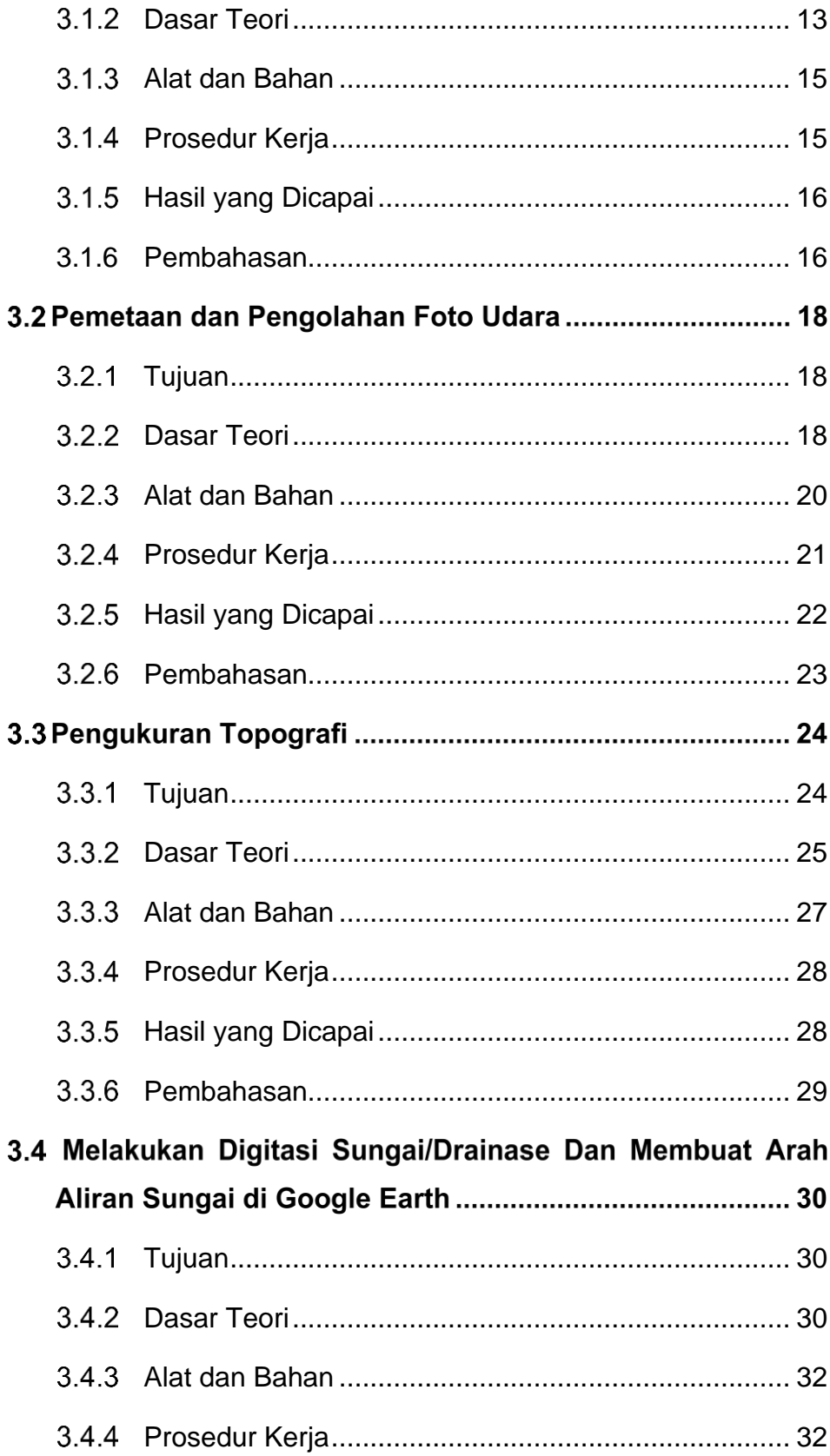

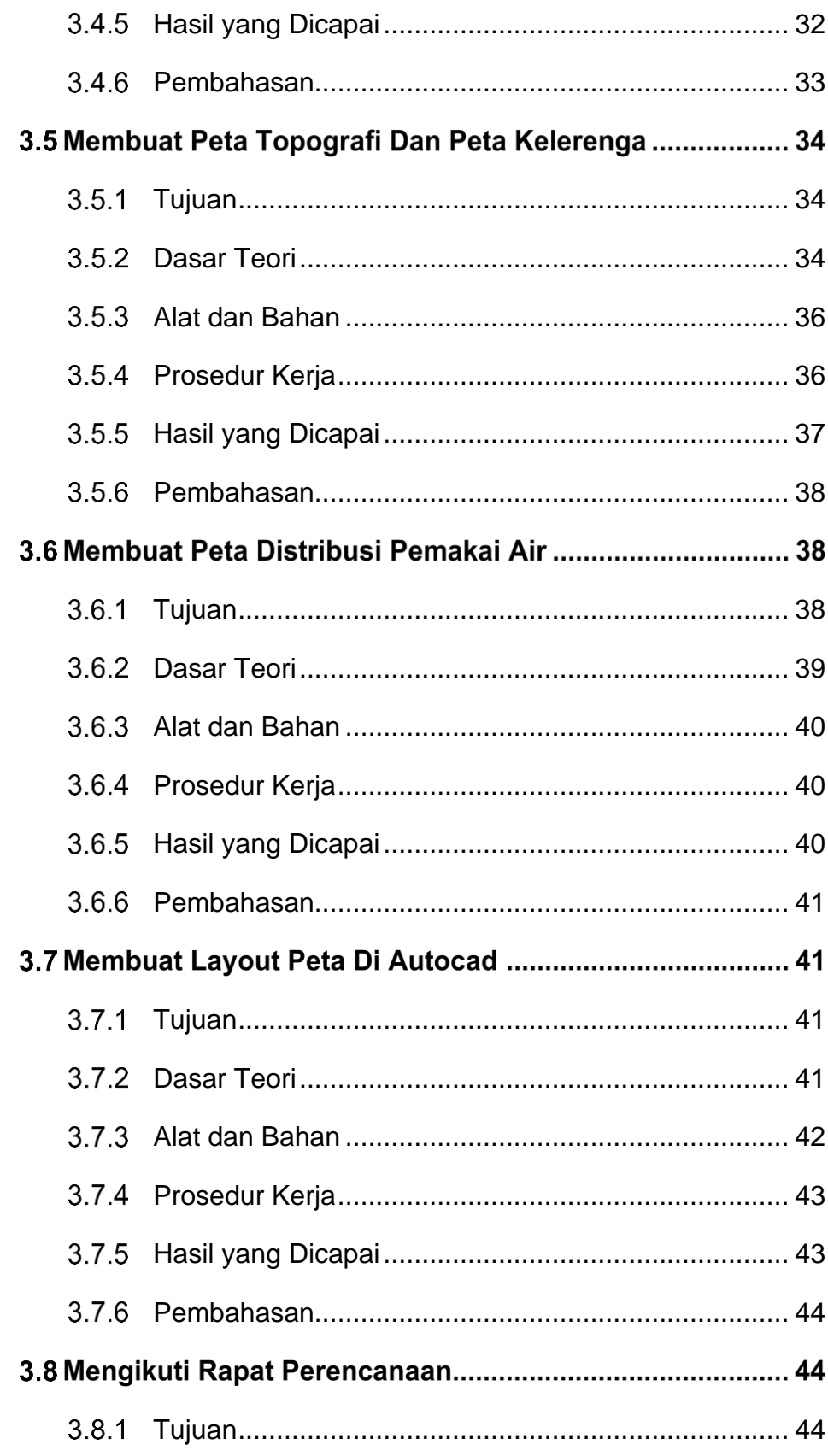

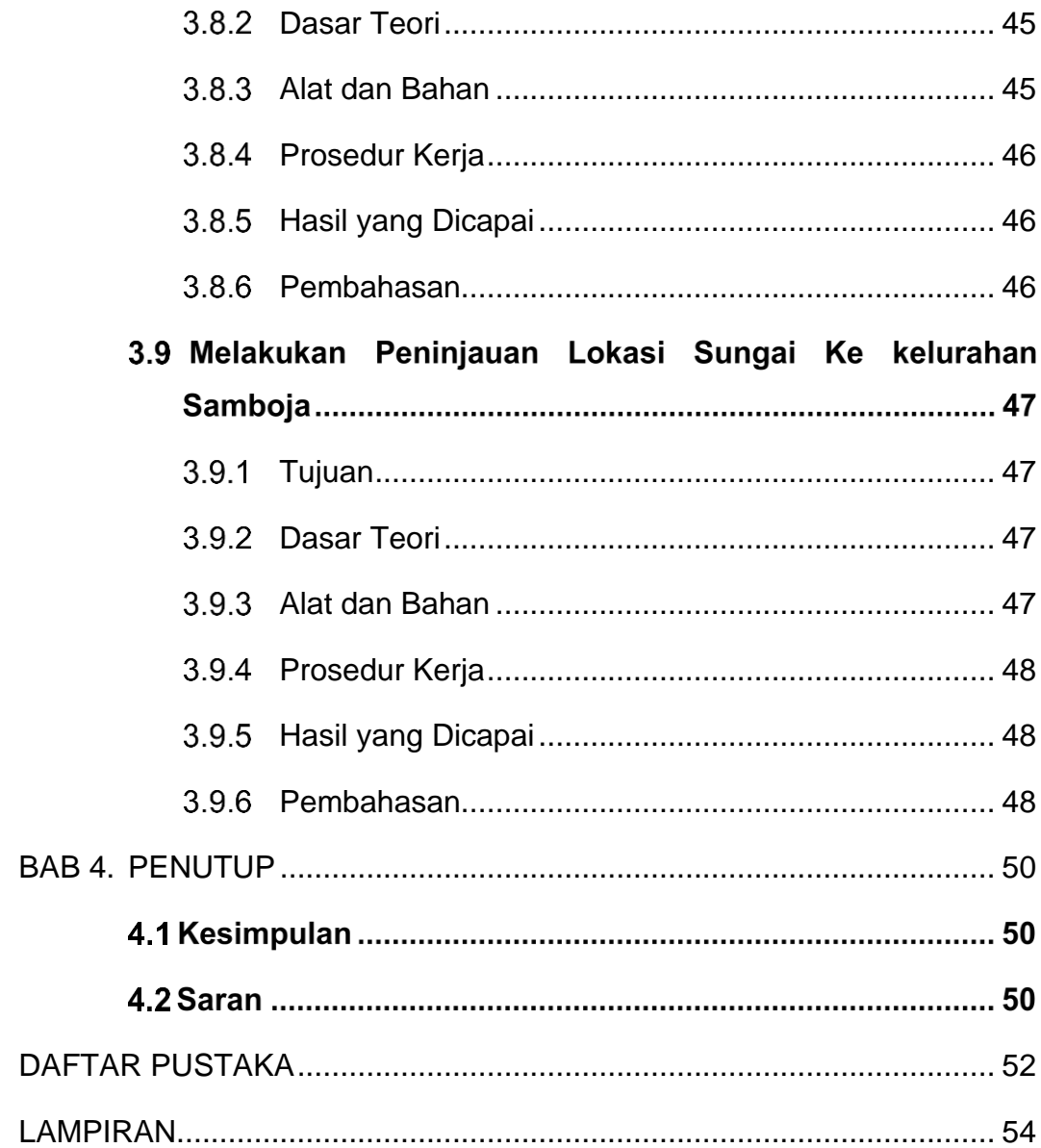

# **DAFTAR TABEL**

<span id="page-10-0"></span>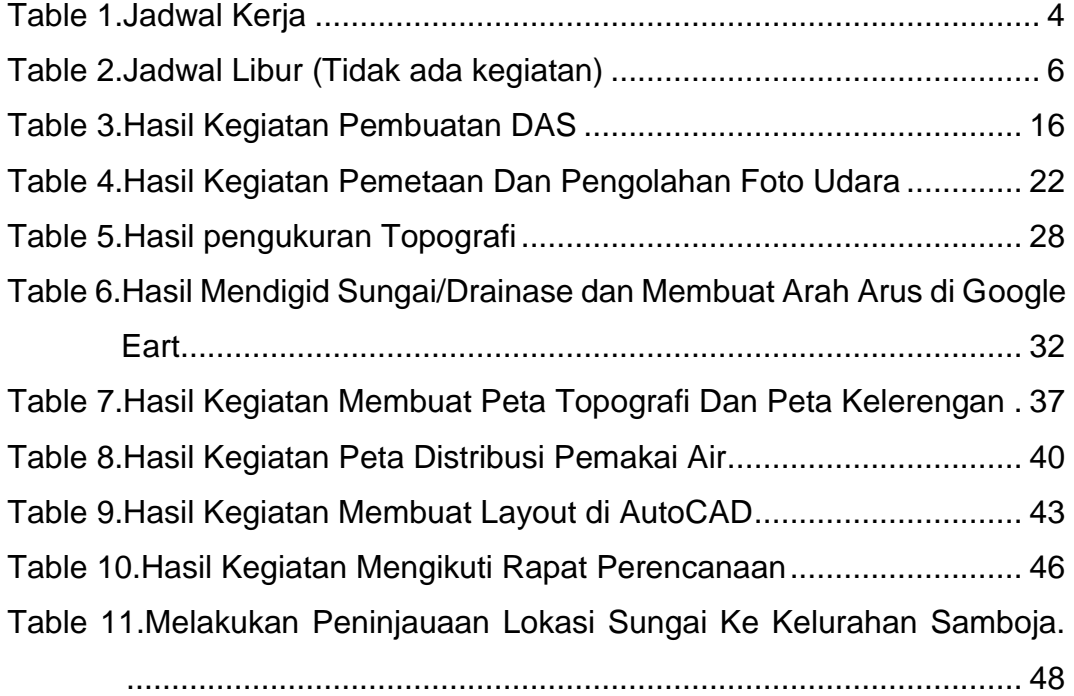

# **DAFTAR GAMBAR**

<span id="page-11-0"></span>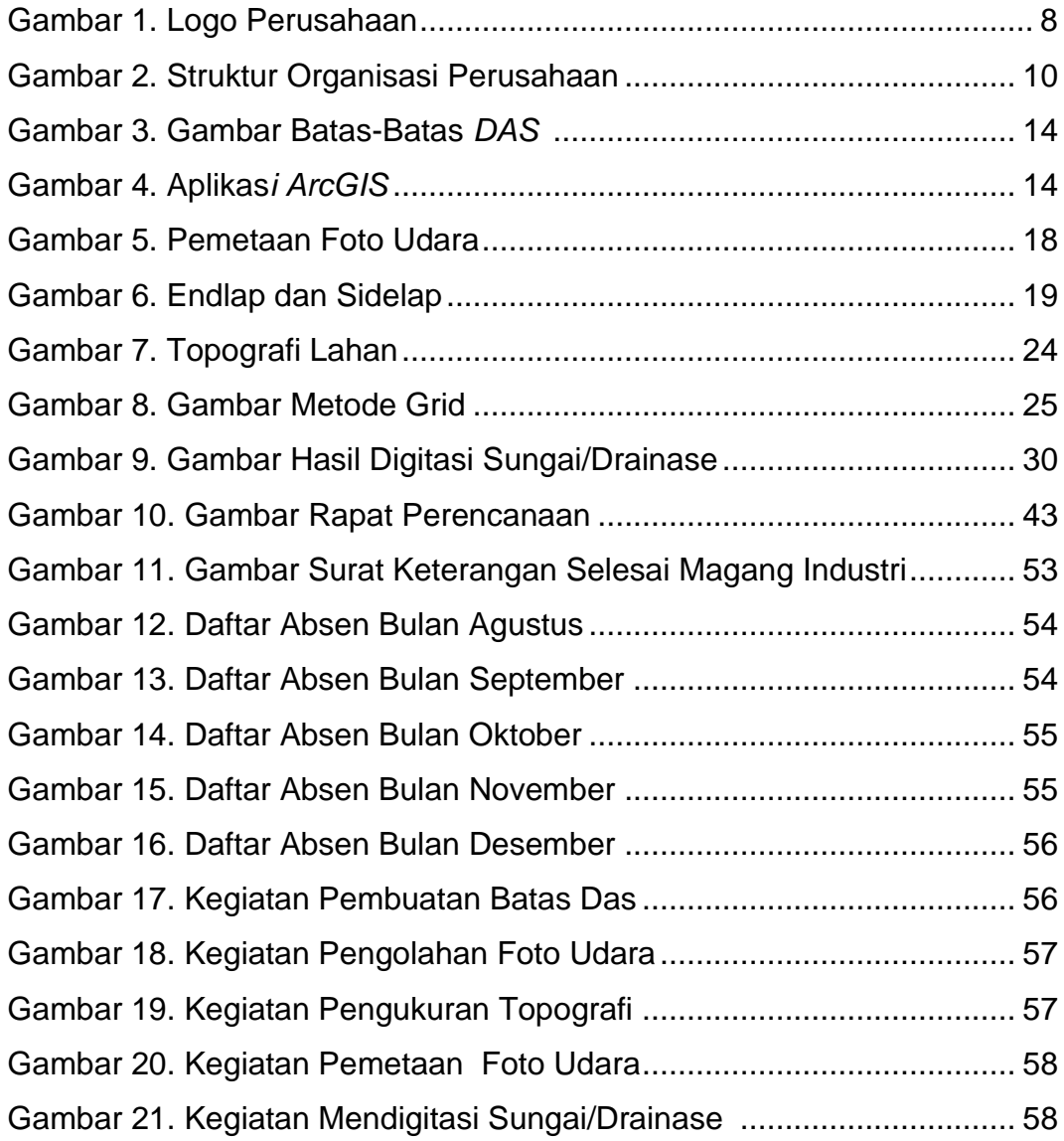

# **DAFTAR LAMPIRAN**

<span id="page-12-0"></span>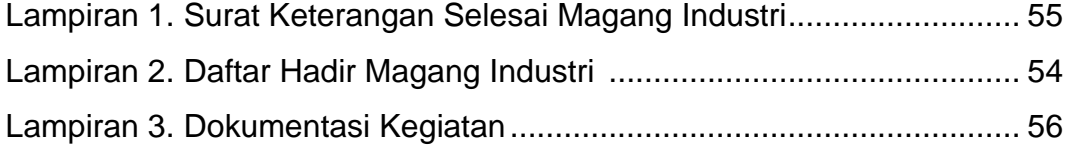

### **BAB 1. PENDAHULUAN**

### <span id="page-13-0"></span>**Latar Belakang**

Perguruan Tinggi Politeknik Pertanian Negeri Samarinda menyelenggarakan program Magang Industri yang diikuti seluruh Program Studi Teknologi Geomatika. Magang industri adalah kegiatan akademik yang harus dilaksanakan dalam jangka waktu yang ditentukan agar mahasiswa dapat memahami bidang studi yang diambil oleh mahasiswa/i. Magang industri merupakan bentuk penyelenggara pendidikan keahlian professional yang memandukan antara program Pendidikan yang didapat selama perkuliahan dan program penguasaan keahlian yang diperoleh melalui kegiatan bekerja secara langsung di dunia kerja secara terarah untuk mencapai suatu tingkat keahlian professional tertentu. Pelaksanaan Program magang bertujuan untuk memberikan penilaian dan untuk meelihat bagaimana perkembangan dan pemahaman siswa terhadap pembelajaran yang telah diberikan. (Fatah, 2021).

Program Studi Teknologi Geomatika merupakan salah satu program studi di Politeknik Pertanian Negeri Samarinda (Politani Samarinda) yang mulai menyelenggarakan perkuliahan pada tahun 2009/2010 dengan nama awal Program Studi Geoinformatika sesuai dengan SK Direktur Jenderal Pendidikan Tinggi No.4311/Dikti/T/2008 tanggal 28 Nopember 2008. Program Studi Geoinformatika terkareditsi B berdasarkan Keputusan Badan Akreditasi Nasional Perguruan Tinggi (BAN-PT) No. 3028/SK/BAN- PT/Akred/Dipl-III/VIII/2017 tanggal 22 Agustus 2017. Kemudian pada tahun 2018 melalui SK Menteri Riset, Teknologi, dan Pendidikan Tinggi No. 712/KPT/I/2018 tanggal 29 Agustus 2018, nama Program Studi Geoinformatika dengan resmi berubah menjadi Program Studi Teknologi Geomatika.Program Studi Teknologi Geomatika merupakan program studi yang memiliki fokus pembelajaran di bidang

survey dan pemetaan. Terdapat 4 (empat) bidang kelilmuan yaitu bidang Survey Terestris, Sistem Informasi Geografis (SIG), Fotogrametri dan Penginderaan Jauh, serta Hidrografi (Anonim, 2022).

PT. MITRA GEOHIDROLIKA INDONESIA adalah perusahaan jasa konsultan Teknik sipil yang berfokus pada jasa perencanaan bangunan sipil keairan,survei sungai dan pantai. Kegiatan-kegiatan yang dilakukan di PT. MITRA GEOHIDROLIKA INDONESIA yaitu Survei Topografi, Investigasi Mekanika Tanah, Survei Sungai, Pemetaan Udara, Pemodelan Hidrolika Sungai dan Perencanaan Bangunan Air (MGI, 2021).

Dengan bidang pekerjaan tersebut maka PT. MITRA GEOHIDROLIKA INDONESIA sesuai dan cocok untuk di pilih menjadi tempat Magang Industri. karena ada kaitannya dengan kegiatankegiatan yang menyangkut bidang Geomatika seperti survei topografi dan juga Pemetaan Udara.

### <span id="page-14-0"></span>**1.2 Tujuan dan Manfaat**

1.1.1 Tujuan Umum Magang Industri

Tujuan Umum dari magang industri ini sebagai berikut:

- 1. Meningkatkan *softskill* dan *hardskill* yang di dapat pada saat kuliah.
- 2. Menambah informasi dan pengalaman seputar dunia kerja yang tidak di dapatkan di dunia perkuliahan.
- <span id="page-14-1"></span>1.1.2 Tujuan Khusus Magang Industri

Tujuan khusus dari magang industri ini sebagai berikut:

- 1. Menambah wawasan dan pengalaman bukan hanya di bidang Geomatika tetapi juga menambah ilmu di bidang sipil di PT. MITRA GEOHIDROLIKA INDONESIA.
- 2. Mengetahui segala proses kegiatan menyangkut bidang hidrologi di PT. MITRA GEOHIDROLIKA INDONESIA.

## <span id="page-15-0"></span>1.1.3 Manfaat Magang Industri

Manfaat dari magang industri sebagai berikut:

- 1. Dapat mempraktikkan ilmu survei terutama untuk pengukuran hidrografi dan topografi selama perkuliahan.
- 2. Dapat membangun hubungan baik dengan pihak perusahaan dalam kesempatan jenjang karir kedepannya.
- 3. Dapat mempelajari bagaimana perbedaan suasana di lingkungan pekerjaan yang sesungguhnya.

## **1.3 Lokasi dan Jadwal Kerja**

Lokasi kantor PT. MITRA GEOHIDROLIKA INDONESIA, berada di Jalan PM Noor, Perumahan Bumi Sempaja HD.17, Sempaja Timur,Samarinda,Kalimantan Timur 75119. Jadwal Kerja kantor PT MITRA GEOHIDROLIKA INDONESIA, Mulai dari tanggal 15 Agustus 2022 – 15 Desember 2022. Untuk jam kerja seperti kantor pada umum nya yaitu hari senin sampai dengan jumat masuk seperti biasa pukul 09.00 WITA – 17.00 WITA. Untuk hari sabtu minggu dan di hari – hari besar libur.

<span id="page-16-0"></span>

| <b>No</b>   |                                                                                                    |                        |                    | <b>Waktu</b>                                         |                        |           |                                                                             |                                   |
|-------------|----------------------------------------------------------------------------------------------------|------------------------|--------------------|------------------------------------------------------|------------------------|-----------|-----------------------------------------------------------------------------|-----------------------------------|
|             | Kegiatan                                                                                                 | Agu-22                 | Sep-<br>22         | <b>Okt-22</b>                                        | <b>Nov-22</b>          | Des-22    | Lokasi                                                                      | Keterangan                        |
| $\mathbf 1$ | Mengikut<br>Rapat<br>Perencanaan                                                                         | 15                     | 6,21               |                                                      | 30                     |           | <b>Kantor Dinas PU</b>                                                      | Peninjauan                        |
| 2           | Melakukan<br>peninjauan<br>lokasi<br>sungai Ke kelurahan<br>di Samboja                                   | 16                     | 15                 |                                                      |                        |           | Kecamatan<br>Samboja                                                        | Peninjauan                        |
| 3           | <b>Membuat Peta DAS</b>                                                                                  | 18, 19, 22<br>23,27,29 |                    | 10                                                   | 1, 2, 14,              | 9,12      | <b>Kantor PT</b><br><b>MITRA</b><br><b>GEOHIDROLIKA</b><br><b>INDONESIA</b> | Simulasi<br>dan<br>Praktek        |
| 4           | Melakukan Delenasi<br><b>Batas</b><br>Sungai/Drainase Dan<br><b>Membuat Arah Arus</b><br>di Google Earth | 30,31                  | 1,2,5,<br>19,20    | 4,5,6,<br>7,31                                       |                        | 2,<br>6,7 | <b>Kantor PT</b><br><b>MITRA</b><br><b>GEOHIDROLIKA</b><br><b>INDONESIA</b> | Simulasi<br>dan<br><b>Praktek</b> |
| 5           | Pemetaan<br>Dan<br>Pengolahan<br>Foto<br>Udara                                                           |                        | 7,8,9,12,<br>14,29 | 3,12,13<br>14, 17, 18,<br>20, 21, 24,<br>25, 26, 27, | 7,9,10<br>11,28,<br>29 | 5,8       | <b>Kantor PT</b><br><b>MITRA</b><br><b>GEOHIDROLIKA</b><br><b>INDONESIA</b> | <b>Praktek</b>                    |

Table 1.Jadwal Kerja

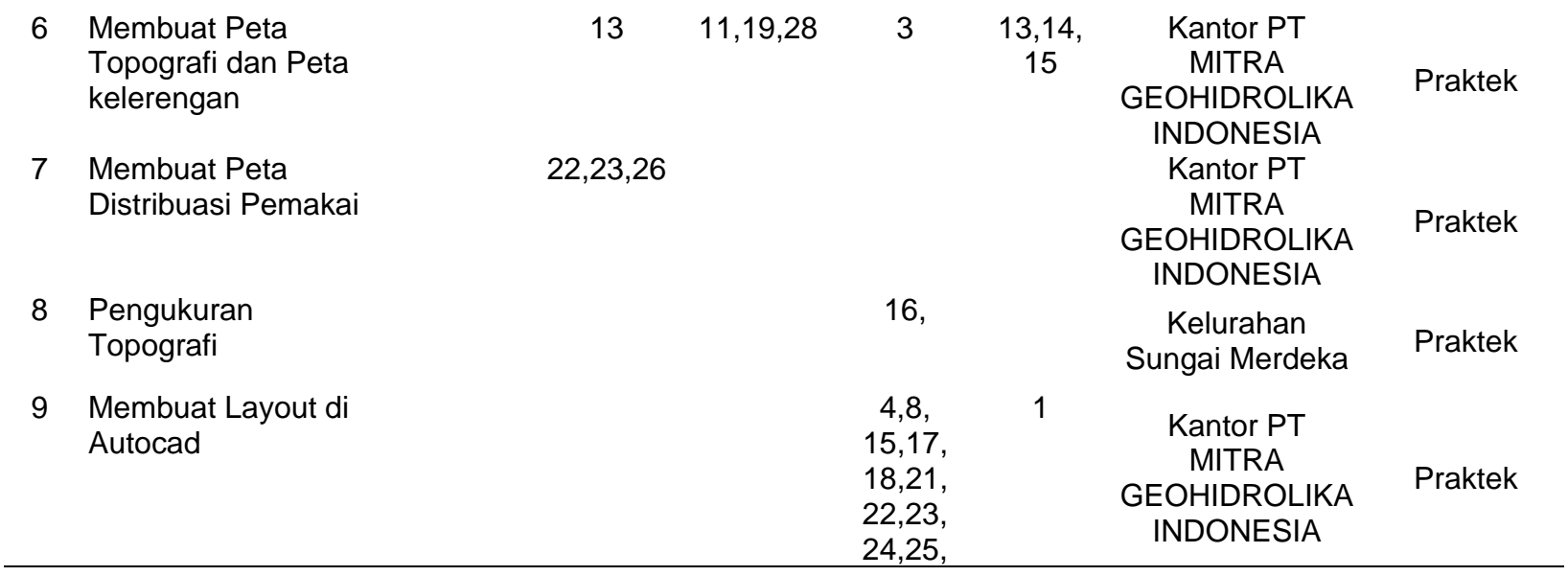

<span id="page-18-0"></span>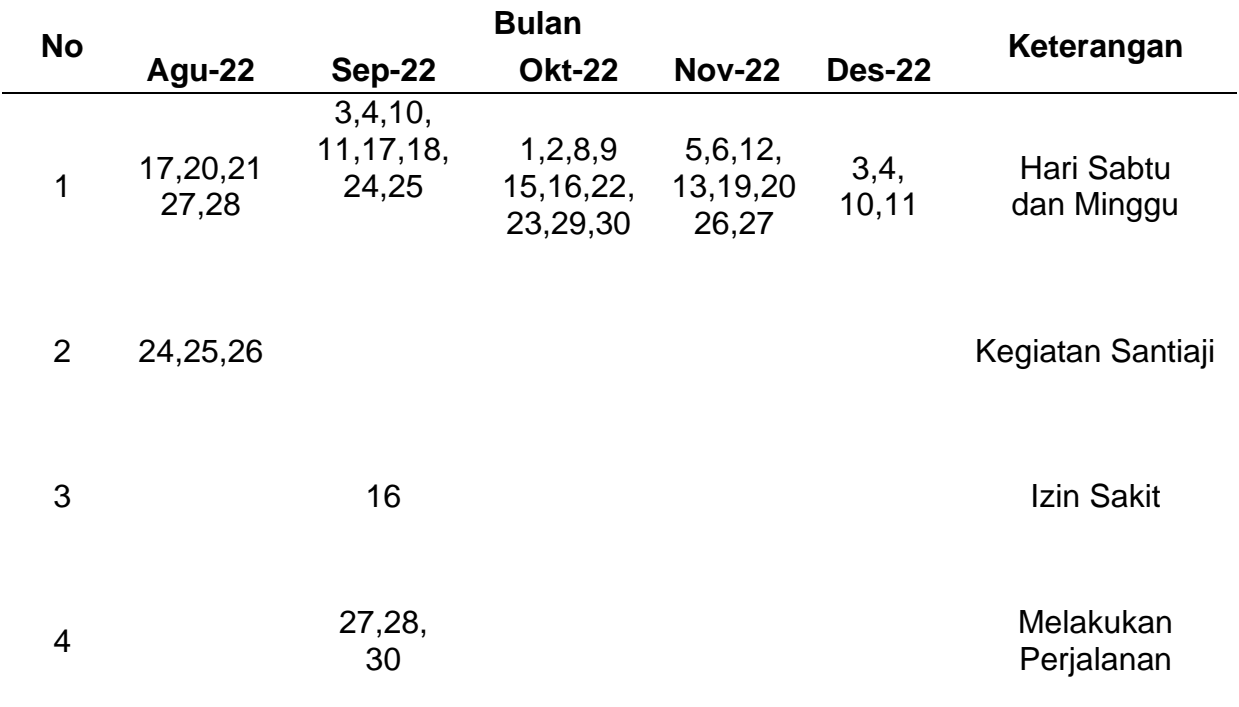

# Table 2.Jadwal Libur (Tidak ada kegiatan)

# **1.4 Hasil yang Diharapkan**

Hasil yang diharapkan dari Magang Industri adalah sebagai berikut:

- 1. Meningkatkan wawasan pengetahuan,pengalaman,kemapuan dan keterampilan di dunia kerja.
- 2. Mengetahui secara langsung gambaran kegiatan perusahaan yang berhubungan dengan bidang survei.
- 3. Mahasiswa diharapkan bisa secara langsung meningkatkan ilmu di bidang kontruksi
- 4. Dapat menjalin hubungan kerja sama yang baik antara instansi dengan Kampus Politeknik Negeri Samarinda bahkan Prodi Teknik Geomatika.

# <span id="page-20-0"></span>**BAB 2. KEADAAN UMUM LOKASI MAGANG INDUSTRI**

# **Sejarah Perusahaan/Instansi**

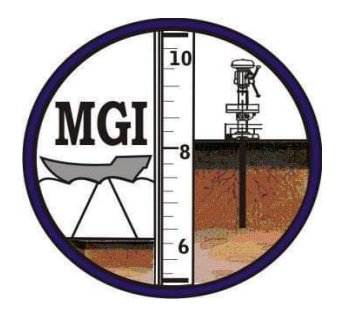

Gambar 1. Logo Perusahaan

PT. MITRA GEOHIDROLIKA INDONESIA adalah perusahan jasa konsultan teknik sipil yang berfokus pada jasa perencanaan bangunan sipil keairan, survei sungai dan pantai. (MGI, 2021)

Visi dan Misi PT. MITRA GEOHIDROLIKA INDONESIA

1. Visi

Menjadi konsultan perencana bangunan sipil keairan yang dapat diandalkan dan selalu progresif.

2. Misi

- a. Memberikan pelayanan terbaik dalam perencanaan bangunan sipil keairan, survei sungai dan pantai, pemetaan rupabumi, serta investigasi tanah.
- b. Memanfaatkan ilmu pengetahuan dan teknologi terkini dalam menghasilkan produk perencanaan dan solusi terbaik.
- c. Menjadi rumah tempat mengasah kompetensi bagi para lulusan terbaik dari kampus-kampus vokasi yang terakreditasi baik.

Project yang telah dilaksanakan oleh PT. MITRA GEOHIDROLIKA INDONESIA.

1. *Detail Engineering Design* (DED) Intake Air Baku Perbatasan (2015)

- 2. Survei Investigasi dan Desain (SID) Bendung dan Jaringan Irigasi Manunggal Daya Kabupaten Kutai Kartanegara (2015)
- 3. Detail *Engineering Design* (DED) Bangunan Pengendali Sedimen di Daerah DAS Kritis Kabupaten Bulungan (2016)
- 4. Studi Potensi Embung di Kabupaten Tana Tidung (2016)
- 5. Studi Potensi Embung di Kabupaten Bulungan (2016)
- 6. *Feasibility Study* (FS) Bendungan Mentarang (2017)
- 7. Master Plan Food Estate Kaltara (2017)
- 8. Perencanaan Teknis Dam Pengendali Sedimen Sub DAS Labanan Makarti (2018)
- 9. Studi Potensi Air Baku Sekaduyan Taka Kec. Sei Menggaris Kab. Nunukan (2018)
- 10. Survei Investigasi dan Desain (SID) Jaringan Irigasi Desa Apung Kabupaten Bulungan (2018)
- 11.Studi *Land Acquisition And Resettlement Action Plan* (LARAP) Pengadaan Lahan Konservasi Sumber Air Sekerat Kabupaten Kutai timur (2019)
- 12.Perencanaan Saluran Drainase JL. A.W. Syahrani Kota Samarinda (2020)
- 13.Survei Investigasi dan Desain (SID) Kolam Retensi Bukit Pinang (2020)
- 14.Pra Studi Kelayakan Kolam Retensi Jl. P.M. Noor (2020) Desain Pengaman Pantai Biduk-Biduk (2020)
- 15.Survei Investigasi dan Desain (SID) Normalisasi Sungai Sangatta (2020)

## **Struktur Organisasi Instansi**

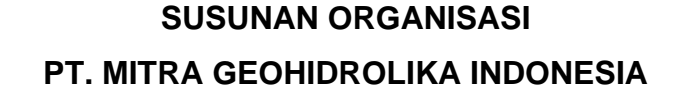

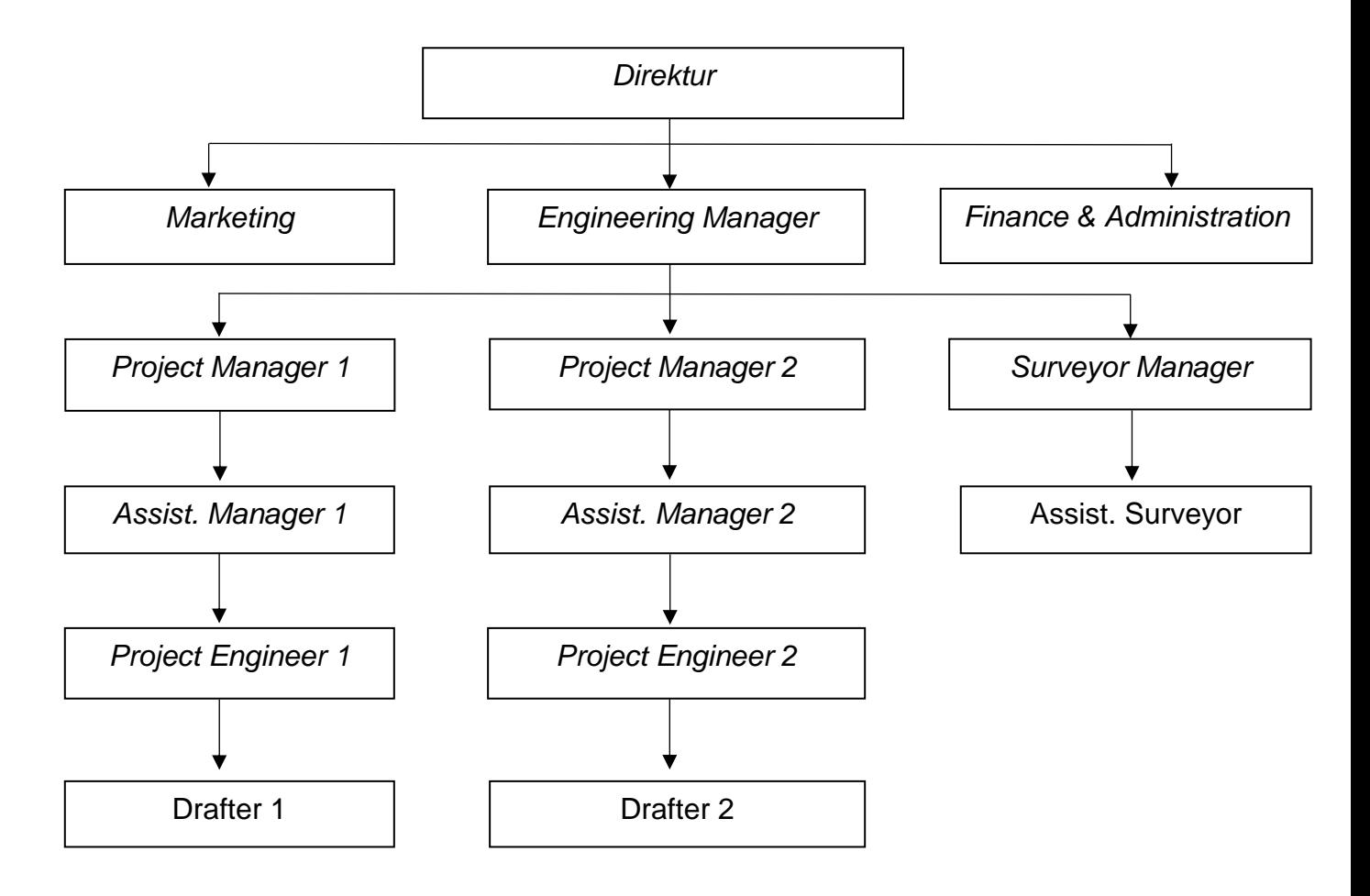

Gambar 2. Struktur Organisasi Perusahaan

Pada kegiatan magang industri selama 4 bulan terhitung dari tanggal 15 Agustus 2022 – 15 Desember 2022. Dibawah bimbingan Bapak Tommy Ekamitra Sutarto . Ph.D dan Budi Achdiat.

Uraian tugas dan wewenang dari struktur organisasi PT. MITRA GEOHIDROLIKA INDONESIA sebagai berikut:

- 1. Direktur
	- a. Mengurus dan mengelolah seluruh kepentingan perusahaan sesuai dengan kebijakan yang telah ditetapkan.
- b. Memimpin serta menentukan kebijakan perusahaan sesuai kondisi dan industrinya.
- c. Mewakili perusahaan untuk melakukan kerja sama dengan perusahaan atau organisasi lain.
- 2. Marketing
	- a. Bertugas dalam memperkenalkan atau mempromosikan setiap produksi/jasa dan perusahaan yang sudah dihasikan dan disebarluaskan.
	- b. Memantau dan mengolah media sosial.
- *3. Finance & Administration*
	- a. Mengendalikan uang pendapatan hasil penagihan dan pengeluaran perusahaan.
	- b. Bertanggung jawab atas perbuatan jurnal dan keuangan.
- 4. Surveyor Manager
	- a. Menyiapkan laporan survei berupa sketsa,notes, dan data.
	- b. Mengkoordinasikan staf lapangan dan mmengolah data.
	- c. Memastikan keakurasian data yang didapatkan dari survei termasuk pengukuran dan perhitungannya.
- 5. Project Manager
	- a. Mengelolah proyek yang mencakup mengkoordinasi tim proyek agar mereka tetap pada jalurnya dan menjaga proyek sesuai anggaran.
	- b. Melakukan kegiatan pemantauaan dan pengendalian untuk melacak kemajuan proyek.
- 6. Drafter
	- a. Membuat gambaran pelaksanaan
	- b. Menyesuaikan gambar perencanaan dengan kondisi nyata dilapangan
	- c. menjelaskan kepada pelaksanaan lapangan/surveyor
	- d. membuat gambaran akhir pekerjaan.

### **2.3 Kondisi Lingkungan**

Kantor Lokasi kantor PT. MITRA GEOHIDROLIKA INDONESIA, berada di Jalan PM Noor, Perumahan Bumi Sempaja HD.17, Sempaja Timur,Samarinda,Kalimantan Timur 75119. memiliki kondisi lingkungan yang aman, bersih, rapi dan juga teratur. Manajemen waktu kerja di PT. MITRA GEOHIDROLIKA INDONESIA juga sangat baik, pada jam kerja, jam istirahat, dan jam kegiatan di lapangan di atur dengan baik. Waktu kerja instansi dilaksanakan mulai dari hari senin sampai dengan hari jumat untuk hari sabtu dan minggu libur. Jam kerja di Instansi mulai dari pukul 09.00 WITA sampai 17.00 WITA.

Untuk para pegawai di PT. MITRA GEOHIDROLIKA INDONESIA juga sangat ramah dan selalu membantu juga mengajarkan kerjaan kepada para Mahasiswa dan yang sedang melaksanakan kegiatan magang Industri.

## **BAB 3. HASIL MAGANG INDUSTRI**

### <span id="page-25-1"></span><span id="page-25-0"></span>**Pembuatan Batas-Batas DAS (Daerah Aliran Sungai)**

3.1.1 Tujuan

Tujuan dari kegiatan Pembuatan Batas-Batas DAS sebagai berikut:

- a. Untuk mengetahui batas-batas DAS (Daerah Aliran Sungai)
- b. Untuk Mengetahui berapa luas suatu DAS (Daerah Aliran Sungai)
- <span id="page-25-2"></span>3.1.2 Dasar Teori
	- 1. Daerah Aliran Sungai (DAS)

Daerah Aliran Sungai (DAS) adalah daerah yang dibatasi punggung-punggung gunung dimana air hujan yang jatuh pada daerah tersebut akan ditampung oleh punggung gunung tersebut dan dialirkan melalui sungaisungai kecil ke sungai utama. Dalam pengelolaannya, DAS hendaknya dipandang sebagai suatu kesatuan sumber daya darat. Sehingga pengelolaan DAS yang bijak hendaklah didasarkan pada hubungan antara kebutuhan manusia dan ketersediaan sumberdaya untuk memenuhi kebutuhan manusia tersebut. Perubahan keadaan DAS disebabkan adanya perubahan aktivitas tata guna lahan pada daerah hulu sungai seperti perambahan hutan, alih guna hutan menjadi perkebunan, limbah industri maupun rumah tangga yang pada akhirnya tidak hanya memberi dampak pada daerah hulu saja tetapi juga menimbulkan dampak pada daerah tengah dan hilir sungai (Suemi, Junaidi , & Umran, 2015)

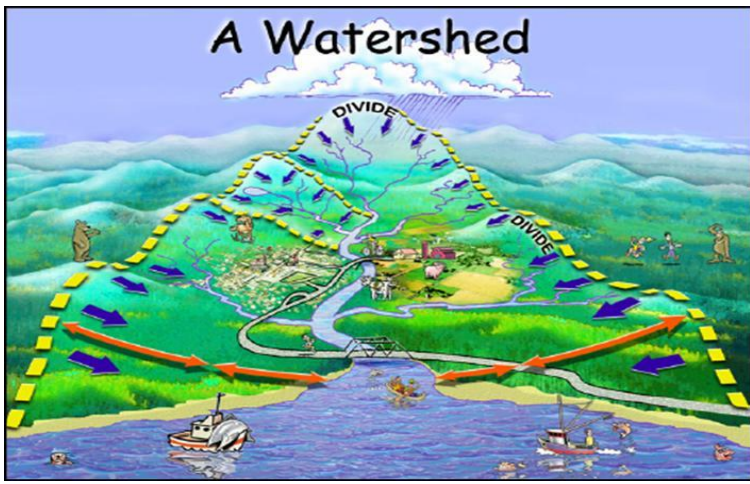

Gambar 3. Gambar Batas-Batas DAS (Sumber: http://www.recycleworks.org/kids/water.html)

2. ArcGIS

*ArcGIS* adalah salah satu *software* yang dikembangkan oleh ERSI (*Environment Science & Research Institue*) yang merupakan kompilasi fungsi-fungsi dari berbagai macam *software GIS* yang berbeda seperti GIS desktop, server dan GIS berbasis web. *Software* ini mulai dilaris pleh ERSI Pada tahun 2000. Produk utama Dari AcrGIS Adalah AcrGIS desktop dimana arcgis destop merupakan softwsre GIS Professional yang komprehensif dan merangkum atas tiga komponen yaitu: *ArcView9* komponen yang fokus pada penggunaan data yang komprehensif pemetaan dan analisis), *ArcEditor* (lebih fokus ke arah editing data spasial) dan *ArcInfo* (lebih lengkap dalam menyajikan fungsi-fungsi GIS termasuk untuk keperluan analisis *geoprosesing*). ( Widharma, 2020)

3. *Flow direction dan Flow Accumulation*

Proses *Flow direction* adalah arah aliran diperoleh dari manifestasi kondisi topografis yang digambarkan oleh kenampakan morfometri (slope). Sedangkan *Flow Accumulation* adalah proses pembentukan *flow Accumulation* berupa data raster yang mempresentasikan

jumlah akumulasi aliran air diperoleh dari kalkulasi nilai elevasi permukaan, dimana semakin tinngi nilai elevasi berikut gradien kemiringannya maka akan semakin rendah akumulasi aliran air. (Purwono, 2018)

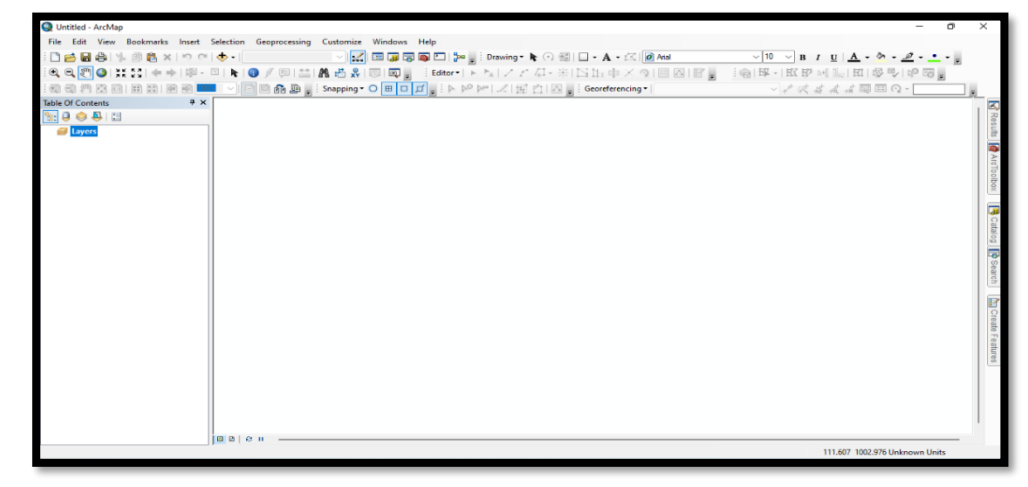

Gambar 4. Aplikas*i AcrGIS*

- <span id="page-27-2"></span><span id="page-27-0"></span>3.1.3 Alat dan Bahan
	- 1. Alat:
		- a. Komputer
		- *b. Mouse*
		- c. *ArcGIS*
	- 2. Bahan:
		- a. Demnas (Ina Geoportal)
		- b. Data RBI (Rupa Bumi Indonesia)
- <span id="page-27-1"></span>3.1.4 Prosedur Kerja

Langkah kerja dalam membuat batas DAS Sungai:

- 1. Membuka *Software* AcrGIS.
- 2. Menggabungkan Demnas
- 3. Konversi koordinat sistem WGS 1984 ke UTM
- 4. Melakukan penyimpanan data (save)
- 5. Membuat arah aliran menggunakan tools *Flow direction*
- 6. Melakukan akumulasi aliran air menggunakan tools *Flow Accumulation*
- 7. mengontrol nilai output (keluaran) setiap sell berdasarkan pernyataan (statement), menggunakan tools *Conditional,*
- 8. Melakukan proses *Stream Order,* untuk mengetahui ordo sungai
- 9. Melakukan konversi data raster pada file stream order menjadi data features berupa polygon, menggunakan tools *Stream Feature*
- 10. Mencari ujung sungai yang ingin dibuat batas DAS
- 11. Melakukan proses *Snap pour point*
- 12. Melakukan Proses *Watershed*
- <span id="page-28-0"></span>3.1.5 Hasil yang Dicapai

Hasil yang dicapai pada dari Pembuatan Batas-Batas Daerah Aliran Sungai (DAS) selama pelaksanaan Magang Industri adalah sebagai berikut:

<span id="page-28-2"></span>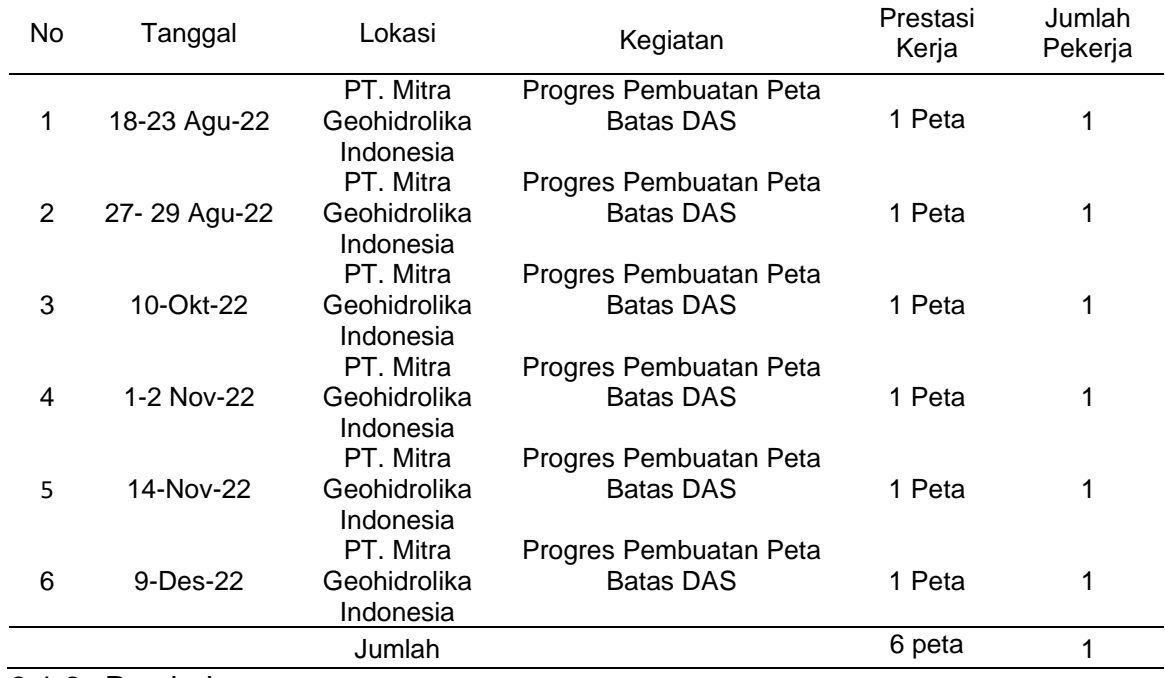

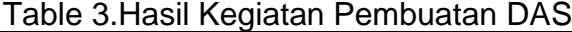

### <span id="page-28-1"></span>3.1.6 Pembahasan

Dari hasil diatas terdapat Peta Batas DAS sebanyak 6 Peta. yaitu DAS Sungai Margomulyo,Pantai Sandaran, Sungai Nibung, Sungai Karangmumus, Sungai Sepaku dan Sungai

Samboja Kuala. Kegiatan di atas terdapat pengerjaan yang memerlukan waktu lebih untuk menyelesaikannya seperti pada tanggal 18-19 Agustus 2022 memerlukan waktu 2 hari untuk menyelesaikannya dan ada juga yang pembuatan batas DAS yang pengerjaannya memerlukan cuma satu hari pengerjaannya karena perbandingan waktu kerja tersebut disebabkan terdapat suatu kendala dalam melakukan proses pengolahan. Adapun jumlah pekerja yaitu sebanyak 1 orang. Dalam pembuatan batas DAS ini yang di mana sebelum nya ilmu dan skill sudah di dapat pada teori dan praktikum saat perkuliahan.

Pada kegiatan Pembuatan Batas DAS belajar tentang cara pengolahan data DEM *(Digital Elevasi Model)* untuk mendapatkan batas-batas wilayah DAS. Pada kegiatan Pembuatan Batas DAS menerapkan teori dalam perkuliahan yaitu pembuatan Daerah Aliran Sungai, yang dimana teori dan praktek agak berbeda tentang cara pengolahannya tetapi pada prinsipnya sama. Kegiatan pembuatan batas DAS ini dapat menambah wawasan dan juga pengalaman dalam mengetahui cara mengolah data DEM *(Digital Elevasi Model)* menjadi suatu peta batas DAS

Pada saat melakukan kegiatan pembuatan batas DAS terdapat Kendala yang dialami dalam melakukan kegiatan yaitu kadang-kadang saat melakukan proses penggabungan data Demnas tidak bisa *running* dan pada saat melakukan proses juga kadang tidak bisa *running* atau *Error*. Dan adapun Solusi yang harus dilakukan dari kendala dihadapi yaitu merestart komputer yang digunakan dan memasukkan datadata kembali ke dalam *software ArcGIS.*

# <span id="page-30-0"></span>**Pemetaan dan Pengolahan Foto Udara**

3.2.1 Tujuan

Tujuan dari kegiatan Pengolahan Foto Udara sebagai berikut:

- 1. Membuat Orthophoto dan Video Animation Orthophoto dari pemetaan Foto Udara.
- 2. Untuk memperoleh informasi bentuk topografi lahan sebenarnya yang ada di lapangan.
- <span id="page-30-1"></span>3.2.2 Dasar Teori

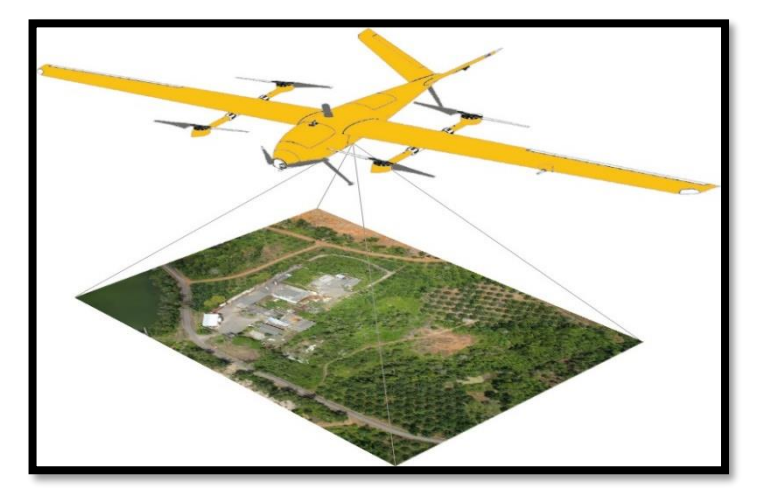

Gambar 5. Gambar Pemetaan Foto Udara (Sumber: https://www.lidar.co.id/2016/02/foto-udara-drone-uavindonesia\_40.html)

1. Fotogrametri

Fotogrametri/Foto Udara dapat didefinisikan sebagai suatu sini, pengetahuan dan teknologi untuk memperoleh informasi yang dapat dipercaya tentang suatu obyek fisik dan keadaan di sekitar melalui proses perekaman, pengamatan/pengukuran dan interpretasi citra fotografisasi rekaman gambar gelombang elektromagnetik. Salah satu karakteristik fotogrametri adalah pengukuran terhadap objek yang dilakukan tanpa perlu berhubungan ataupun bersentuhan secara langsung obyek. (Hamur, 2019)

2. Perencanaan dan Pengolahan

Perencanaan adalah keseluruhan proses pemikiran dan penentuan secara matang tentang hal yang akan dikerjakan dimasa yang akan datang dalam rangkaa pencapaian tujuan yang telah ditentukan. (Ananda, 2019)

Pengolahan data atau data *processing* merupakan manipulasi data ke bentuk yang lebih informative atau berupa informasi. Informasi merupakan hasil dari kegiatan pengolahan suatu data dalam bentuk tertentu yang lebih berarti dari suatu kegiatan atau suatu peristiwa (Bachtiar, 2018).

3. *Unmanned Aerial Vehicle* (UAV)

*Unmanned Aerial Vehicle* (UAV) merupakan system tanpa awak (*Unmanned System*), yaitu sistem berbasis elekrtro-mekanik yang dapat melakukan misi-misi terprogram, dengan karakteristik: tanpa awak pesawat, beroperasi pada mode mandiri (*autopilot*) baik secara penuh atau Sebagian (Subakti, 2017).

4. *DJI GO*

*DJI GO* adalah aplikasi yang tersedia di iOS dan Android yang digunakan untuk menyediakan umpan transmisi video langsung dari drone ke ponsel cerdas yang akan kita gunakan. Mengunakan Dji Go bisa mengatur mode pengambilan gambar untuk foto udara dari kamera drone dengan mudah. (Tjiang, 2022)

5. *DroneDeploy*

*DroneDeploy* adalah aplikasi perangkat lunak mengotomatiskan penerbangan drone dan juga membuatnya sangat mudah untuk menangkap gambar udara. Platform perangkat lunak DroneDeploy memproses menjadi 2D, peta 3D, model dan banyak lagi. (Mabrur, 2019).

### 6. *Photoscan Agisoft*

*Photoscan Agisoft* merupakan *software* pengolahan foto udara yang dikembangkan oleh *Agisoft LLC Suport* dari Rusia. *Photoscan Agisoft* adalah solusi pemodelan 3d berbasis gambar yang bertujuan untuk menciptakan gambar 3d dengan kualitas profesional dari gambar diam. Secara umum, tujuan akhir dari pemrosesan citra dengan *PhotoScan* yaitu untuk membuat citra 3D, *orthomosaic*, dan DEM (Hamur, 2019)

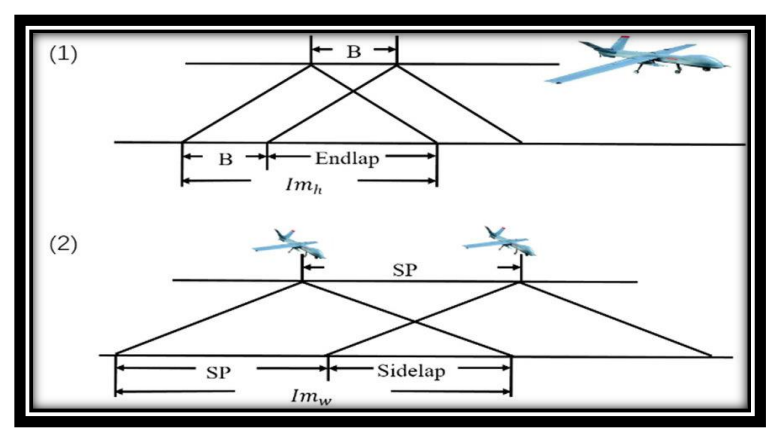

Gambar 6. Gambar Endlap dan Sidelap ( Sumber :https://www.researchgate.net/figure/Diagram-of-forward-

overlap-and-side-overlap\_fig1\_332945478 )

7. End lap dan side lap

End lap adalah pertampalan/overlap foto searah jalur penerbangan sedangkan side lap adalah pertampalan dua foto pada dua jalur penerbangan yang berdekatan. (Putri, 2017)

- <span id="page-32-0"></span>3.2.3 Alat dan Bahan
	- 1. Alat:
		- a. *Drone (Mavic 2 Pro)*
		- b. *Drone Deploy*
		- c. *Agisoft*
		- d. *Hand Phone*
- e. Labtop
- f. Mouse
- g. Meteran
- h. Prisma
- i. Parang
- 2. Bahan:

Pada Pengolahan Foto Udara memerlukan hasil pemetaan Foto Udara yang sudah dipetakan.

- <span id="page-33-0"></span>3.2.4 Prosedur Kerja
	- 1. Pemetaan Foto Udara
		- a. Membuka aplikasi *DJI Go 4*
		- b. menyalakan remote dan drone nya.
		- c. menjalankan aplikasi DroneDeploy
		- d. Mengatur area yang ingin di petakan dan mengatur tinggi terbang
		- e. Drone akan otomatis mengambil foto udara sesuai jalur yang sudah kita buat dan Drone akan *return to home* secara otomatis.
	- 2. Pengolahan
		- a. Menambahkan foto udara ke dalam aplikasi Agisoft
		- b. Melakukan penyimpanan terlebih dahulu proses yang akan dilakukan.
		- c. Melakukan proses menggabungkan foto udara menggunakan tools *Align photo*.
		- d. Melakukan interpolasi titik-titik yang masih renggang pada hasil align photo menggunakan tools *Build Dense Cloud.*
		- e. Melakukan*,* pemodelan fisik 3D dari tampakan yang ada di area yang di cover pleh foto udara, Menggunakan tools *Build Texture.*
		- f. Melakukan penggambaran model relief rupa bumi tiga

dimensi (3D) menyerupai keadaan sebenarnya, menggunakan tools *Build DEM*

- g. Melakukan *Build Orthomosaic* yaitu proses orthophoto.
- h. Selanjutnya melakukan *Export Orthophoto*
- i. Setelah itu membuat video *Animation Orthophoto*

# <span id="page-34-0"></span>3.2.5 Hasil yang Dicapai

Hasil yang dicapai pada kegiatan Pemetaan dan Pengolahan Foto Udara selama pelaksanaan Magang Industri adalah sebagai berikut:

<span id="page-34-1"></span>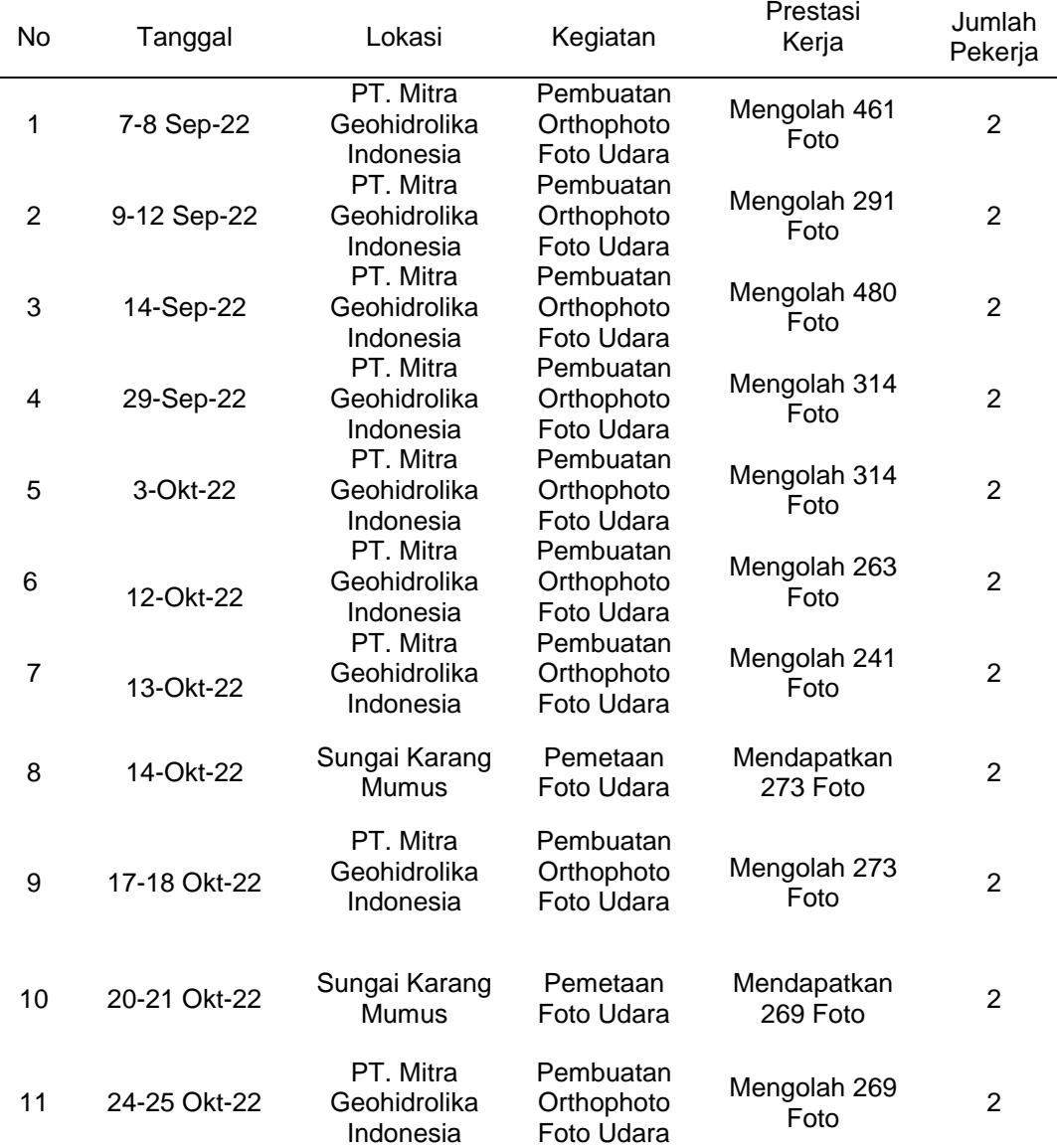

## Table 4.Hasil Kegiatan Pemetaan Dan Pengolahan Foto Udara

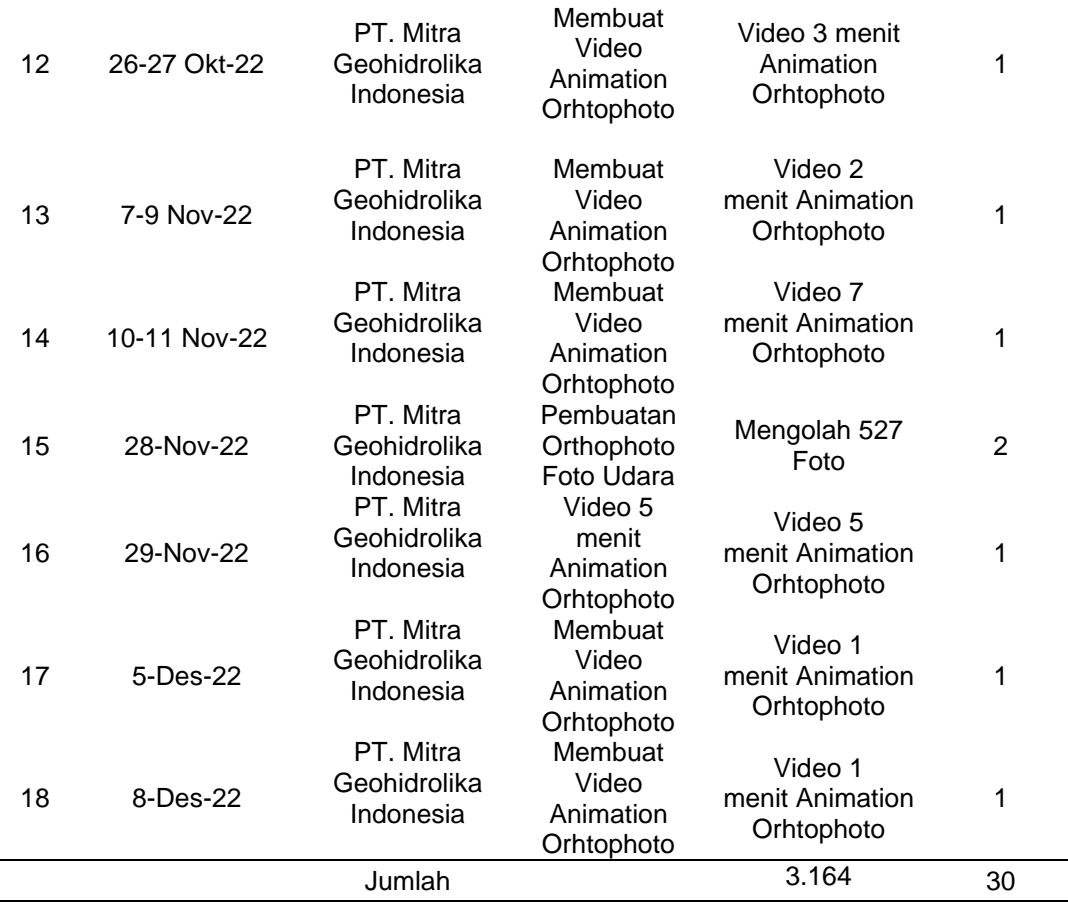

### <span id="page-35-0"></span>3.2.6 Pembahasan

 Pada kegiatan pemetaan dan pengolahan foto udara terdapat pengolahan yang dilakukan berulang ulang seperti pada tanggal 7-8 September 2022 karena pengolahannya belum selesai dan perlu dilanjutkan sampai menjadi hasil Orthophoto. Kegiatan ini dilaksanakan untuk mengetahui situasi sebenarnya yang ada di lapangan. Pemetaan Foto Udara menggunakan Drone *Mavic 2 Pro*. Dan pada Pengolahan Foto Udara menggunakan software Agisof Metashape.

Pemetaan Foto Udara dilakukan di Sungai Karang Mumus sebanyak 2 kali. Sedangkan pada Pengolahan Foto Udara terdapat 6 (enam) lokasi yaitu: Sungai Seluang,Sungai Serayu,Sungai Tanjung Harapan, Sungai Pondok Gong,
Waduk Merdeka dan Sungai Karang Mumus. Adapun hasil yang didapatkan pada kegiatan ini yaitu Orthophoto, Dem, dan Video Animation Orthophoto. Hasil yang dicapai pada kegiatan ini yaitu Orthophoto, DEM dan Video Animation Orthophoto Foto Udara.

Pada kegiatan pemetaan dan pengolahan foto udara digambarkan tentang cara pengambilan foto udara dan juga cara mengolah foto udara menggunakan Aplikasi Agisoft. Dari kegiatan mendapat peningkatan terkait ilmu dan skill pemetaan dan pengolahan foto udara. Dalam pemetaan dan pengolahan foto udara ini yang di mana sebelum nya ilmu tentang pemetaan dan pengolahan foto udara ini sudah di terapkan pada teori dan praktikum saat perkuliahan.

Dalam melakukan kegiatan pemetaan terdapat kendala yang dihadapi yaitu kadang-kadang Drone selalu disconnect pada saat melakukan *mapping* sedangkan dalam pengolahan kendalanya yang dialami yaitu komputer pada saat memproses foto udara sangat lambat dan sangat memakan waktu yang lebih. Adapun solusi yang dilakukan saat mengalami kendala pada pemetaan disarankan melakukan pemetaan di tempat yang terbuka agar koneksi remote ke drone tidak terputus. Sedangkan pada pengolahan disarankan untuk menggunakan komputer yang mampu untuk mengolah data.

### **Pengukuran Topografi**

### 3.3.1 Tujuan

Tujuan dari kegiatan pengukuran Topografi Untuk mendapatkan data spasial yang berupa data ketinggian

#### 3.3.2 Dasar Teori

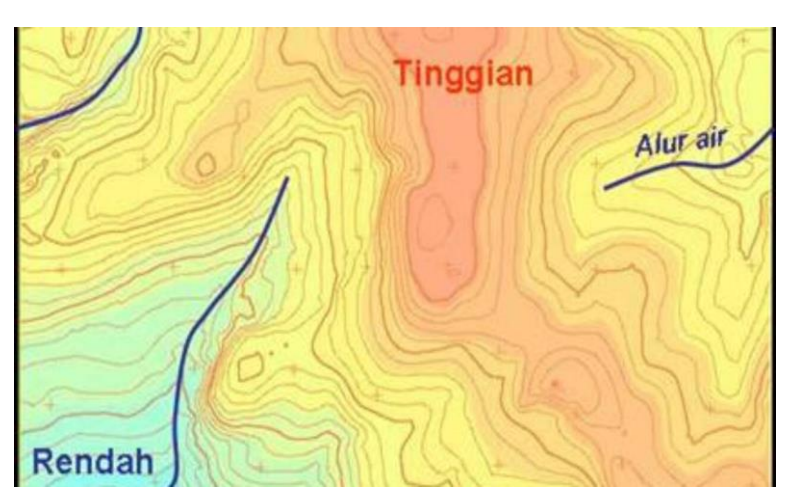

Gambar 7. Gambar Topografi Lahan (Sumber : https://geologi.co.id/2009/05/30/topografi-dan-batuanyang-menyusunnya/)

1. Topografi

Topografi adalah ilmu yang mempelajari tentang bentuk bumi dan benda langit lainnya, seperti planet, satelit, dan *asteroid*. Hal itu juga termasuk penggambarannya di peta. Ada dua metode yang bisa membantu studi topografi, yaitu survei secara langsung dan penginderaan jarak jauh. (Richard W. V. Uguy, 2022)

Survei Topografi adalah suatu metode untuk menentukan posisi tanda-tanda buatan manusia maupun alamiah di lapangan. Survei Topografi juga digunakan untuk menentukan konfigurasi medan. Kegunaan survei topografi adalah untuk mengumpulkan data yang diperlukan untuk pembuatan peta topografi. Sebuah peta topografi memperlihatkan karakter vegetasi dengan memakai tanda-tanda yang sama seperti halnya jarak horizontal diantara beberapa fitur dan elevasinya masingmasing diatas data tertentu. (Richard W. V. Uguy, 2022)

Proses pemetaan topografi sendiri adalah proses

pemetaan yang pengukurannya lansung dilakukan di permukaan bumi dengan peralatan survei terestris. Teknik pemetaan mengalami perkembangan ilmu dan teknologi. Dengan perkembangan peralatan ukur tanah secara elektronis, maka proses pengukuran menjadi semaki cepat dengan tingkat ketelitian yang tinggi, dan dengan dukungan Teknologi GIS, maka Langkah dan proses perhitungan menjadi semakin mudah dan cepat serta penggambarannya dapat dilakukan secara otomatis. (Richard W. V. Uguy, 2022)

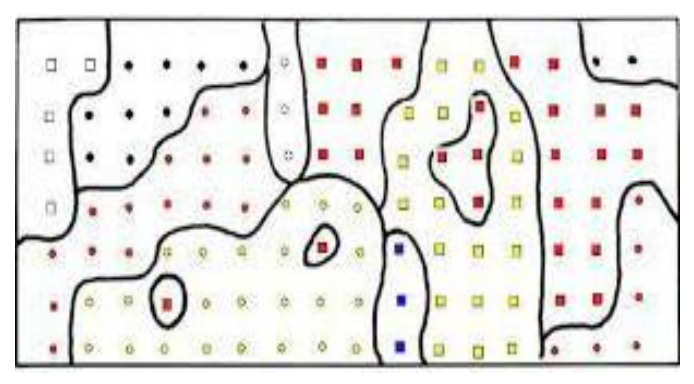

Gambar 8. Gambar Metode Grid

(Sumber: https://adoc.pub/m-luthfi-rayes-jurusan-tanah-ub-

kompetensi.html)

2. Metode dalam pengukuran

Metode grid adalah salah satu metode/cara dalam pemetaan topografi atau penggambaran bentuk ketidakrataan/relie suatu wilayah di permukaan bumi. Metode grid ini dengan titik segi empat atau kotak-kotak dengan sisi yangmempunyai panjang tertentu yang tersebar secara teratur ke seluruh areapemetaan. ketelitian metode grid tidak terlalu tinggi tergantung dari panjang sisiatau luas kotak yang digunakan. !emakin besar kotak yang dibuat semakin kecilsedangkan semakin kecil kotak tingkat ketelitiannya akan lebih tinggi. Pemetaandengan metode grid ditandai dengan garis kontur yang menghubungkan titik-titik dengan elevasi yang sama (Ikemaris, 2015).

3. Total Station

Total Station adalah instrumen optis/elektronik yang digunakan dalam pemetaan dan konstruksi bangunan. Total Station merupakan teodholite terintegrasi dengan komponen pengukur jarak elektronik *(electronic distance meter (EDM))* untuk membaca jarak dan kemiringan dari instrumen ke titik tertentu. Total Station banyak digunakan dalam pemetaan lahan, seperti pemetaan topografi untuk konstruksi jalan dan bangunan. Total Station juga digunakan di situs arkeologi untuk mengukur kedalaman penggalian, dan oleh kepolisian untuk melakukan investigasi tempat kejadian perkara. (Rahman, 2019)

4. Bench mark (BM)

Benchmark (BM) adalah titik yang telah mempunyai koordinat fixed,dan dipresentasikan dalam bentuk monumen/patok dilapangan. BM memiliki fungsi penting pada kegiatan survey, yaitu sebagai titik ikat yang mereferensikan posisi objek pada suatu sistem koordinat global (Darmawan, 2020)

- 3.3.3 Alat dan Bahan
	- 1. Alat:
		- *a. Total Station (RUIDE RTS-822A)*
		- b. Statif
		- c. Meteran
		- d. Prisma
		- *e.* Parang
	- 2. Bahan:
		- a. Spidol

b. Patok

- 3.3.4 Prosedur Kerja
	- 1. Tahapan persiapan

Pengecekkan alat terlebih dahulu agar tahu bahwa alat itu layak digunakan atau tidak.

- 2. Teknik Pelaksanaan Pengukuran
	- a. Briefing
	- b. Menuju lokasi pengukuran
	- c. Memulai pengukuran topografi
	- d. Mendirikan alat ukur Total dititik BM atau poin dan melakukan *centring* pada Tribrach tepat diatas paku patok dengan menggunakan sekrup A,B, dan C. Kemudian setelah *centring* alat, menghidupkan *Total Station* dengan menekan tombol Power.
	- e. Membidik titik *Backsight* yang sudah diletakkan Tripod yang terdapat *Tribrach* dan prisma diatasnya, yang semuanya sudah di centring terhadap titik patok dibawahnya.
	- f. Menekan tombol *enter* dan alat akan secara otomatis menyimpan arah *referensi* ukurannya.
	- g. Untuk melakukan pengukuran secara mendetail, menggunakan kode obyek pada setiap obyek yang terdapat di *areal* lokasi
	- h. Membidik prisma yang sudah di letakkan diatas obyek yang di ukur secara berurutan, hingga semua obyek yang ada di Areal lokasi terukur semuanya.
- 3.3.5 Hasil yang Dicapai

Hasil yang dicapai pada kegiatan Pengukuran Topografi selama Magang Industri adalah sebagai berikut:

Table 5.Hasil pengukuran Topografi

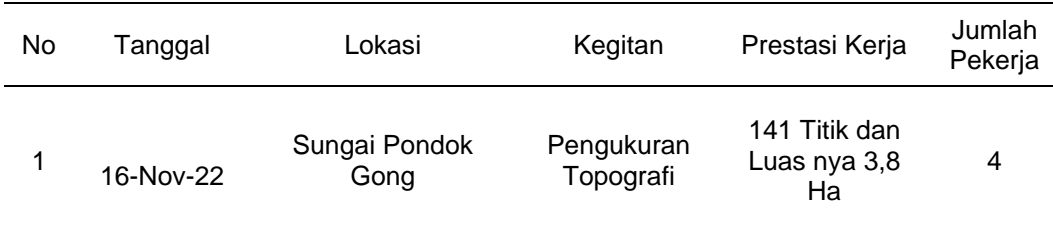

## 3.3.6 Pembahasan

Kegiatan pengukuran Topografi ini dilaksanakan pada tanggal 16 November 2022 di Sungai Pondok Gong, Kelurahan Sungai Merdeka Dengan menggunakan alat Total Station *(RUIDE RTS-822A)*. Hasil yang dicapai pada Pengukuran ini yaitu mendapatkan titik sebanyak 114 dan luasnya keseluruhan 3,8 Ha dengan jumlah pekerja 4 orang, 1 seorang surveyor dan 1 menjadi asisten Surveyor dan 2 orang menjadi kru pembantu.

Pada kegiatan pengukuran topografi, dapat menambah pengalaman dan kemampuan dalam pelaksanaan pengukuran sehingga kedepannya dapat di terapkan di dunia kerja. Pada Kegiatan pengukuran topografi ini menerapkan teori dari perkuliahan yaitu cara melakukan pengambilan data pengukuran,cara menentukan lokasi titik polygon yang benar untuk mendapatkan data titik yang sempurna.

Pada saat pengukuran topografi terdapat kendala yang dihadapi dalam pengukuran yaitu: Baterai Total Station cepat habis, dan pada saat cuaca hujan alat itu tidak boleh terkena hujan. Dan Solusi yang perlu dilakukan dalam mengatasi kendala diatas yaitu pada pengukuran sebaiknya dilaksanakan lebih awal atau lebih cepat agar menghindari cuaca yang tidak baik untuk pengukuran dan selalu menyediakan baterai cadangan Ketika melakukan pengukuran.

# **Melakukan Digitasi Sungai/Drainase Dan Membuat Arah Aliran Sungai di Google Earth**

3.4.1 Tujuan

Tujuan dari kegiatan Mengolah Titik dan Mendijit Sungai/Drainase di *Google Earth* sebagai berikut:

- 1. Untuk mengetahui saluran-saluran beserta arah aliran air yang ada di dalam wilayah kecamatan Samboja.
- 2. Untuk mengetahui panjang serta luas sungai dan drainase yang ada di Kecamatan Samboja.
- 3.4.2 Dasar Teori
	- 1. Digitasi

Digitasi adalah rangkaian aktivitas atau proses mengubah informasi atau data non-digital menjadi data atau informasi dalam bentuk digital. Suatu entitas atau organisasi yang menggunakan informasi atau data digital guna mengembangkan atau meningkatkan skala bisnisnya untuk menyerderhanakan berbagai aktivitas dan proses dalam tersebut atau untuk memperoleh laba yang sesemakin besar, Sedangkan hasil yang diperoleh dari digitasi dan digitalisasi. (Wahyuningsih, 2021)

2. Drainase

Drainase secara umum dapat di definisikan sebagai suatu tindakan teknis untuk mengurangi kelebihan air, baik yang berasal dari air hujan,rembesan,maupun kelebihan air irigasi dari suatu Kawasan/lahan,sehingga funsi kawasan/lahan tidak terganggu atau dimensi drainase di sekitar tersebut tidak seimbang dengan perkembangan kota maka akan menimbulkan masalah banjir. (Azhari, 2020).

3. Sungai

Sungai adalah tempat-tempat dan wadah-wadah

serta jaringan pengaliran air mulai dari mata air sampai muara dengan dibatasi kanan dan kirinya serta sepanjang pengalirannya oleh garis sepadan (Undang-Undang No. 11/74 Mengenai Perairan). (Rahmawati & Khadiyanto, 2014)

4. *Google Earth*

*Google Earth* adalah aplikasi pemetaan interaktif yang dikeluarkan google yang menampilkan peta bola dunia dalam bentuk 3D, keadaan topografi, foto satelit, *terrain* yang dapat *dioverlay* dengan jalan, bangunan, lokasi, ataupun informasi geografis lainnya. (Isnaini, 2014).

5. Arah Aliran

Arah Aliran adalah aliaran yang terjadi di bawa permukaan air tanah ke elevasi yang lebih rendah yang akhirnya menuju sungai atau langsung ke laut. Air tanah mengalir dari titik berenergi potensial tinggi ke arah titik berenergi potensial yang rendah, antara titik- titik yang berpotensial sama tidak terdapat pengaliran air tanah. (Saroha simaremare, 2015)

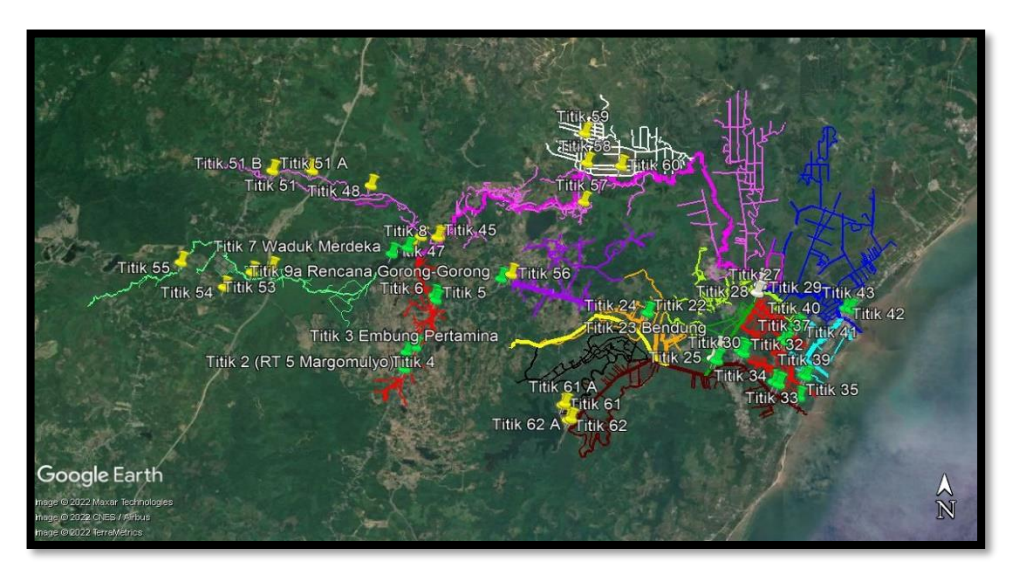

Gambar 9. Gambar Hasil Digitasi Sungai/Drainase

## 3.4.3 Alat dan Bahan

- 1. Alat:
	- a. Mouse
	- b. Labtob
	- c. *Google Earth*
- 2. Bahan:
	- a. Data KMZ

#### 3.4.4 Prosedur Kerja

- 1. Membuka *Software Google Earth*
- 2. Pada toolbar menggunakan ikon "Add Path "(jika mendigitasi garis) "Add Placemark "(jika mendigitasi titik) "Add polygon "(jika mendigitasi polygon)
- 3. Mengatur simbologi garisnya
- 4. Melakukan digitasi sungai/drainase dan arah aliran sungai.
- 3.4.5 Hasil yang Dicapai

Hasil yang dicapai pada kegiatan Digitasi Sungai/Drainase Dan Membuat Arah Arus di Google Earth selama pelaksanaan Magang Industri adalah sebagai berikut:

Table 6.Hasil Mendigid Sungai/Drainase dan Membuat Arah Arus di Google Eart.

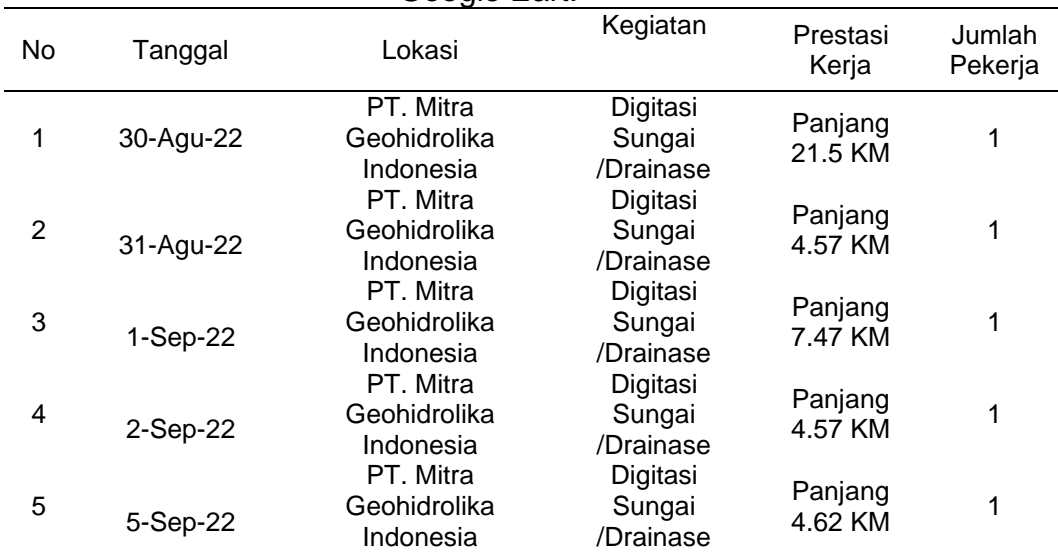

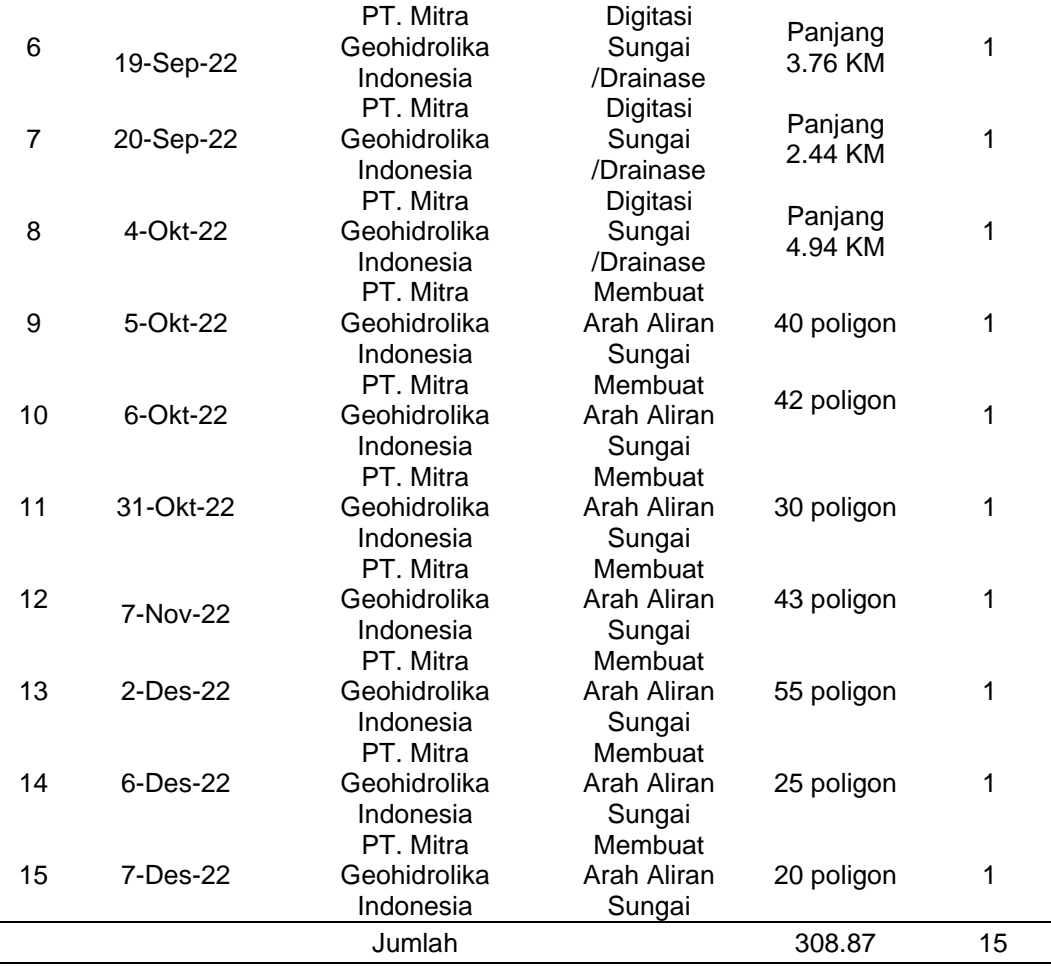

## 3.4.6 Pembahasan

Dari kegiatan di atas terdapat 15 hari waktu pengerjaan yang dilakukan dan mendapatkan pencapaian yaitu data garis sungai dan arah arus sungai dalam bentuk file (KMZ). Kegiatan ini mendapatkan 53.87 KM total Panjang Sungai dan 255 Arah Aliran Sungai dalam bentuk Poligon. Dengan menggunakan Aplikasi *Google Earth.* Dengan terdiri dari beberapa sungai yaitu sungai Buluh, sungai Kuala, sungai serayu, sungai hitam, sungai Margomulyo, sungai Pondok Gong, sungai Saka Kanan dan sungai Tirtonadi.

Pada kegiatan Digitasi Sungai/Drainase Dan Membuat Arah Arus di Google Earth dapat menambah pengalaman dan kemampuan dalam pengolahan data menggunakan Google

Earth. Kegiatan ini didapatkan gambaran tentang melakukan proses digitasi sungai-sungai serta arah aliran digunakan sebagai acuan untuk mengetahui lokasi saluran/sungai dan juga mengetahui seberapa Panjang saluran/sungai tersebut. Dari kegiatan ini mahasiswa mendapat peningkatan terkait kemampuan dalam menggunakan *Google Earth*. Sebelum nya melakukan digitasi di *Google Earth* ini belum di lakukan/dilaksanakan pada saat perkuliahan.

Pada proses kegiatan Digitasi Sungai/Drainase Dan Membuat Arah Arus di Google Earth terdapat kendala yang dihadapi dalam kegiatan ini yaitu pada aplikasi *Google Earth* kadang tidak bisa dibuka sehingga pekerjaan menjadi terhambat. Perlu melakukan penginstalan ulang aplikasi atau melakukan *restarting* ulang komputer yang akan digunakan.

#### **Membuat Peta Topografi Dan Peta Kelerengan**

 $3.5.1$  Tujuan

Tujuan dari kegiatan Membuat Peta Topografi dan Kelerengan sebagai berikut:

- 1. Untuk mengetahui kondisi situasi suatu lahan baik kontur nya atau pun kelerengannya.
- 2. Untuk memberikan informasi data spasial dalam bentuk peta.
- 3.5.2 Dasar Teori
	- 1. Peta Topografi

Peta Topografi adalah peta yang memiliki informasi tentang ketinggian permukaan tanah pada suatu tempat terhadap permukaan laut, yang digambarkan dengan garisgaris kontur.Informasi topografi yang terdapat pada peta topografi dapat digunakan untuk mebuat model tiga dimensi dari permukaan tanah pada peta tersebut. Dengan model tiga dimensi maka objek pada peta terlihat hidup seperti pada keadaan sesungguhnya di alam, sehingga untuk menganalisisa suatu peta topografi dapat lebih mudah dilakukan. (Handoyo, 2004)

2. *ArcGIS*

*ArcGIS* adalah salah satu *software* yang dikembangkan oleh *ERSI* (*Environment Science & Research Institue*) yang merupakan kompilasi fungsi-fungsi dari berbagai macam *software GIS* yang berbeda seperti *GIS desktop*, *server* dan *GIS* berbasis web. *Software* ini mulai dilaris pleh *ERSI* Pada tahun 2000. Produk utama Dari *AcrGIS* Adalah *AcrGIS* desktop dimana arcgis destop merupakan *softwsre GIS Professional* yang komprehensif dan merangkum atas tiga komponen yaitu: *ArcView9* komponen yang fokus pada penggunaan data yang komprehensif pemetaan dan analisis), *ArcEditor* (lebih fokus ke arah editing data spasial) dan *ArcInfo* (lebih lengkap dalam menyajikan fungsi-fungsi GIS termasuk untuk keperluan analisis geoprosesing). ( Widharma, 2020)

3. Peta kelerengan

Peta kelerengan atau kemiringan lereng merupakan peta yang menunjukkan kondisi tingkat kemiringan pada suatu lahan. Kelerengan adalah perbandingan antara jarak vertikal dan jarak horizontal. Selain melalui pengukuran secara langsung, nilai kelerengan juga bisa didapatkan melalui perhitungan DEM/DTM. (Mahmudi, Subiyanto, & Yuwono, 2015)

4. Kontur

Kontur yaitu garis khayal yang menghubungkan titiktitik yang mempunyai ketinggian yang sama. Kontur ini dapat memberikan informasi relief, baik secara relatif, maupun secara absolute.Informasi relief secara relatif ini, diperlihatkan dengan menggambarkan garis-garis kontur secara rapat untuk daerah terjal, sedangkan untuk daerah yang landai dapat di perlihatkan dengan menggambarkan garis-garis tersebut secara renggang.Informasi relief secara absolute, diperlihatkan dengan cara menuliskan nilai kontur yang merupakan ketinggiangaris tersebut diatas suatu bidang acuan tertentu. Bidang acuan yang umum digunakan adalah bidang permukaan laut rata-rata. Interval kontur ini sama dengan beda tinggi antar kedua kontur. Interval sangat bergantung kepada skala peta, juga pada relief permukaan (HASIM, 2015)

- 3.5.3 Alat dan Bahan
	- 1. Alat:
		- a. Mouse
		- b. Laptop
		- *c. Aplikasi ArcGIS*
	- 2. Bahan:
		- a. Data Demnas
		- b. Data Rupa Bumi Indonesia (RBI)
- 3.5.4 Prosedur Kerja
	- 1. Membuka Aplikasi ArcGIS
	- 2. Melakukan input data DEM
	- 3. Melakukan input data Batas Administrasi, Sungai
	- 4. Melakukan proses Geoprocessing
	- 5. Mempresentasikan gambaran relief sebuah wilayah pada sebuah data raster yang masih dalam format 2-D (2 Dimensi), Mengunakan proses Hillshade
	- 6. Menggabungkan titik-titik dengan elevasi yang sama dari set data elevasi raster, Menggunakan proses

**Contour** 

- 7. Membuat kelas kemiringan lereng Menggunakan proses *Slope*
- 8. Melakukan proses *Reclassify*, untuk mengklasifikasikan atau mengklasifikasi kembali suatu data spasial/atribut menjadi data spasial yang baru dengan menggunakan kriteria tertentu
- 9. Setelah itu memberikan label sesuai dengan kebutuhan yang ada.
- 10. Kemudian mengedit bagian legenda
- 11. Membuat dan merapikan layout
- 3.5.5 Hasil yang Dicapai

Hasil yang dicapai pada kegiatan Membuat Peta Topografi Dan Peta Kelerengan selama Magan Industri adalah sebagai berikut:

Table 7.Hasil Kegiatan Membuat Peta Topografi Dan Peta Kelerengan

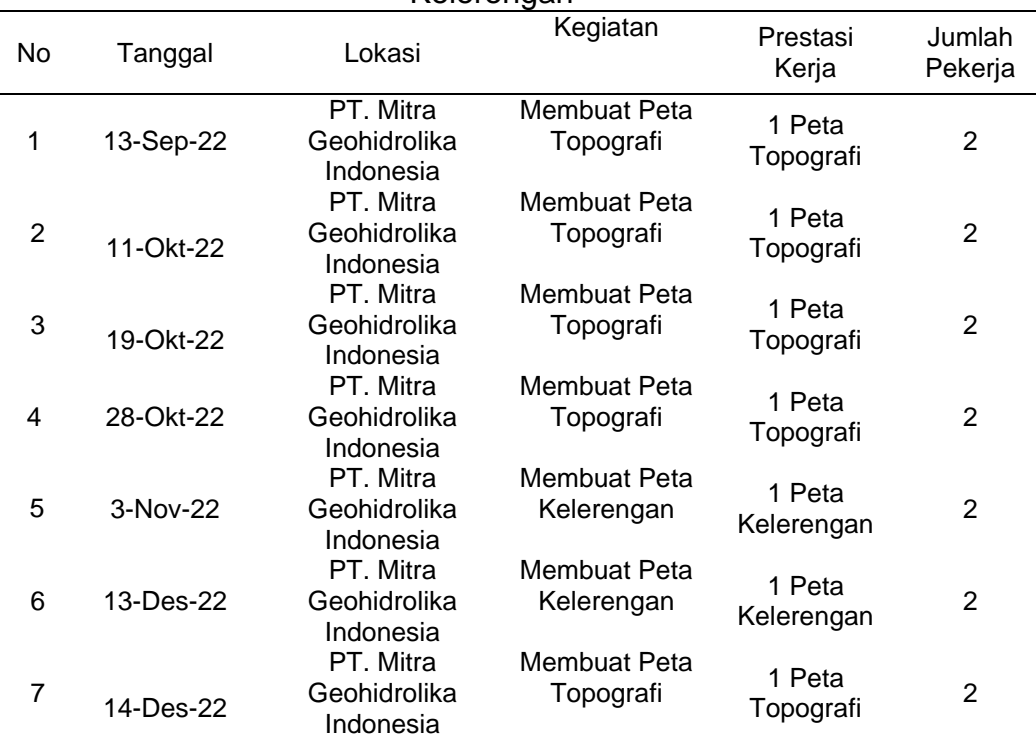

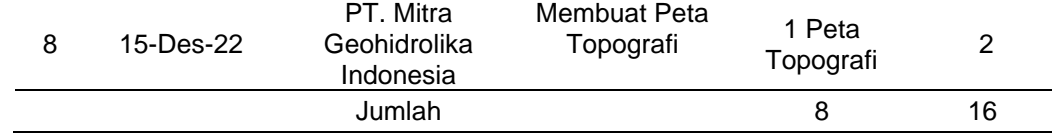

#### 3.5.6 Pembahasan

Pada kegiatan membuat Peta Topografi dan Peta kelerengan ini sangat bermanfaat dalam menentukan perencanaan, membuat desain atau kerangka bangunan yang akan dibuat. Aplikasi yang digunakan dalam kegiatan ini yaitu *Software ArcGIS.* Kegiatan ini dilaksanakan selama 8 hari dan pekerja nya sebanyak 2 orang. Hasil yang dicapai pada kegiatan ini yaitu 6 Peta Topografi dan 2 Peta Kelerengan.

Pada kegiatan ini didapatkan gambaran tentang cara mengolah data DEM. Kegiatan ini dilakukan untuk mendapatkan nilai ketinggian,garis contour dan juga nilai kelerengan pada suatu wilayah. Pada pengolahan ini menerapkan teori dari perkuliaan yaitu pengolahan data DEM sampai menjadi peta.

Dalam melakukan kegiatan membuat Peta Topografi dan Peta kelerengan terdapat kendala yang dialami yaitu pada proses pengolahan nya terkadang lambat. Sehingga proses pengerjaannya menjaadi terhambat dan lama. Dengan melihat kendala tersebut maka yang harus dilakukan dalam mengatasinya yaitu menggunakan perangkat yang mempuni agar pekerjaan akan menjadi lancar.

### **Membuat Peta Distribusi Pemakai Air**

3.6.1 Tujuan

Tujuan dari kegiatan membuat Peta Distribusi Pemakai Air adalah Untuk mengetahui sebaran lokasi titik-titik pemakai air.

## 3.6.2 Dasar Teori

1. Pengertian Air

Kebutuhan akan air dari waktu ke waktu semakin bertambah, baik dari segi kualitas dan kontinuitas. Meningkatnya tuntutan kebutuhan akan air tersebut disebabkan oleh bertambah nya jumlah penduduk dan peningkatan taraf ekonomi serta sosial masyarakat nya.Sistem distribusi jaringan air bersih merupakan bagian dari sistem penyediaan air bersih, mulai dari tandon hingga lokasi pelanggan.. Sistem distribusi jaringan air bersih yang baik akan mampu mendukung pengkondisian terkontrolnya kualitas, tekanan, besar kehilangan air, serta kontinyuitas layanan ( Aji, 2017).

Air tanah adalah air yang terdapat di bawah permukaan tanah pada lapisan batuan yang jenuh air, yang disebut sebagai akuifer. Air tanah dapat muncul ke permukaan tanah dengan berbagai cara yang umumnya dikontrol oleh kondisi geologi setempat, dan pemunculan air tanah ini disebut mata air. Sejak jaman dulu, mata air telah dimanfaatkan oleh manusia sebagai sumber air untuk memenuhi kebutuhan hidup (Hendrayana, 2013).

2. *ArcGIS*

*ArcGIS* adalah salah satu *software* yang dikembangkan oleh ESRI (*Environment Science & Research Institue*) yang merupakan kompilasi fungsi-fungsi dari berbagai macam *software GIS* yang berbeda seperti GIS desktop, server dan GIS berbasis web. *Software* ini mulai dilaris pleh ERSI Pada tahun 2000. Produk utama Dari AcrGIS adalah AcrGIS desktop dimana arcgis destop merupakan softwsre GIS Professional yang komprehensif dan merangkum atas tiga komponen yaitu: *ArcView9*

komponen yang fokus pada penggunaan data yang komprehensif pemetaan dan analisis), *ArcEditor* (lebih fokus ke arah editing data spasial) dan *ArcInfo* (lebih lengkap dalam menyajikan fungsi-fungsi GIS termasuk untuk keperluan analisis geoprosesing) ( Widharma, 2020).

- 3.6.3 Alat dan Bahan
	- 1. Alat:
		- a. Mouse
		- b. Komputer
		- c. Aplikasi *ArcGIS*
	- 2. Bahan:
		- a. Data Koordinat Titik
		- b. Data Rupa Bumi Indonesi (RBI)
		- c. Data Demnas

### 3.6.4 Prosedur Kerja

- 1. Menjalankan aplikasi *ArcGIS*
- 2. Melakukan Add data: Data Demnas, Data RBI dan data koordinat titik pemakai air
- 3. Menggabungkan data demnas (Format Tiff).
- 4. Membuat Layout peta.
- 5. Selesai.
- 3.6.5 Hasil yang Dicapai

Hasil yang dicapai pada kegiatan Membuat Peta Distribusi Pemakai Air selama Magang Industri adalah sebagai berikut:

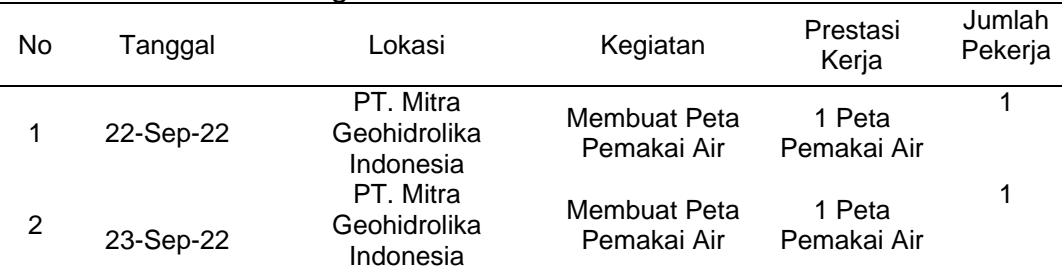

#### Table 8.Hasil Kegiatan Peta Distribusi Pemakai Air

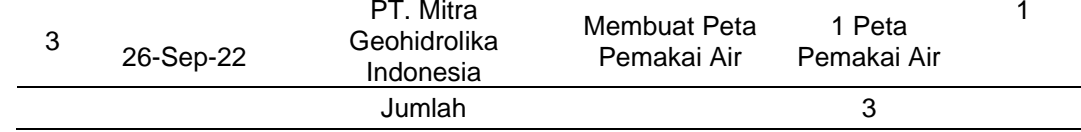

#### 3.6.6 Pembahasan

Pada kegiatan Membuat Peta Distribusi Pemakai Air hasil yang dicapai pada kegiatan selama Magang Industri dapat dihitung bahwa prestasi kerja yaitu berhasil membuat 3 Peta Distribusi Pemakai Air dan dibutuhkan waktu pekerjaan 3 hari. Dengan jumlah pekerja setiapa harinya yaitu 1 orang pekerja.

Pada kegiatan ini didapatkan gambaran tentang cara mengolah data menggunakan aplikasi ArcGIS dengan memasukkan koordinat titik-titik pemakai air. Kegiatan ini dilakukan untuk mengetahui sebaran titik lokasi pemakai air. Pada pengolahan ini menerapkan teori dari perkuliaan yaitu pengolahan menggunakan aplikasi ArcGIS sampai menjadi peta.

Dalam kegiatan Membuat Peta Distribusi Pemakai Air terdapat kendala yang dialami dalam proses pengerjaanya, dimana pengerjaannya sangat rumit dikarenakan perangkat lunak yang digunakan agak lambat dalam memproses kegiatan sehingga solusi nya yaitu tidak menggunakan aplikasi lain selama melakukan proses dilakukan.

#### **Membuat Layout Peta Di Autocad**

3.7.1 Tujuan

Tujuan dari kegiatan Membuat Layout di *AutoCAD* adalah

- 1. Untuk menyajikan informasi suatu hasil kegiatan dalam bentuk Peta.
- 3.7.2 Dasar Teori
	- 1. Kartografi

Kartografi merupakan seni, ilmu pengetahuan dan

teknologi tentang pembuatan peta-peta, sekaligus studinya sebagai dokumen-dokumen ilmiah dan hasil karya seni (*International Carthography Association,* 1973). Oleh ICA telah ditetapkan bahwa kartografi mempunyai, Analisa data, sampai kepada reproduksi peta, evaluasi dan penafsiran dari pada peta. Tujuan kartografi adalah membuat peta dengan mengumpulkan data, memproses data dan kemudian menggambarkan data tersebut dalam bentuk peta. (Budiyanto & Eko, 2002)

2. *AutoCAD*

*AutoCAD* adalah suatu perangkat lunak program aplikasi untuk rancangan bangunan berbasis *CAD (Computer Aided Design),* Istilah *AutoCAD* berasal dari kata *Auto* dan *CAD* yang merupakan kepanjangan dari *Computer Aided Design* (Merancang dengan bantuan computer) atau *Computer Aided Drawing* (menggambar dengan bantuan komputer). (Hapnita, Abdullah, Gusmareta, & Rizal, 2018)

3. Proses layout

Proses layout merupakan proses pengaturan peta untuk disesuaikan dengan syarat-syarat kartografis. Layout disusun sebagai bagian awal untuk sharing kepada pengguna peta sehingga informasi yang disampaikan dalam peta tersebut dapat dibaca dengan baik. (Hapnita, Abdullah, Gusmareta, & Rizal, 2018)

- 3.7.3 Alat dan Bahan
	- 1. Alat:
		- a. *AutoCAD 2021*
		- b. Mouse
		- c. Komputer
	- 2. Bahan:

a. Data Print Screen Foto di Google Eart

## 3.7.4 Prosedur Kerja

- 1. Membuka aplikasi *AutoCAD 2021*
- 2. Melakukan Add data
- 3. Mengatur skala foto lalu memasukkan ke Layout
- 4. Selesai.

#### 3.7.5 Hasil yang Dicapai

Hasil yang dicapai pada kegiatan Membuat Layout Peta di *AutoCAD* selama Magang Industri adalah sebagai berikut*:*

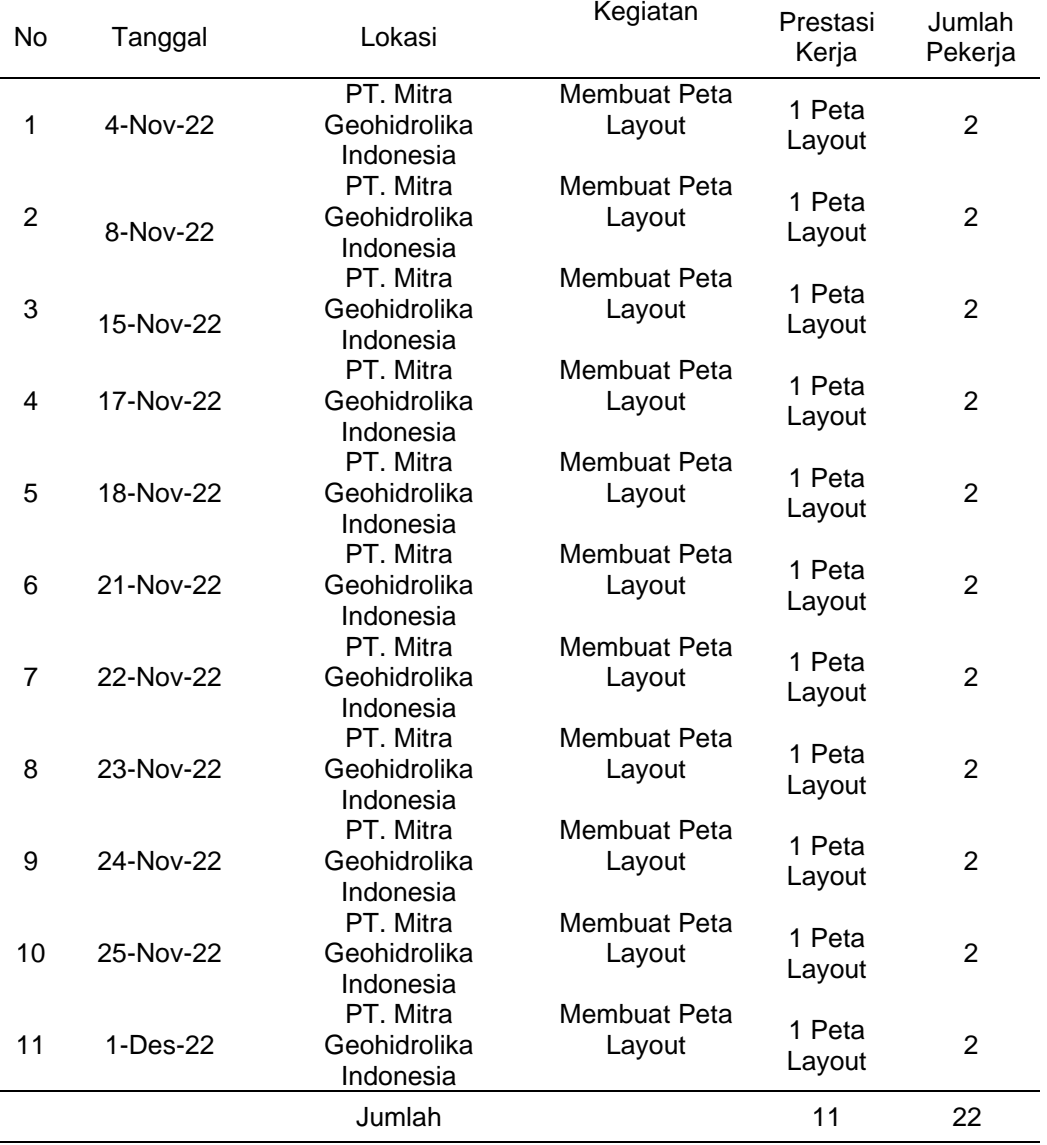

Table 9.Hasil Kegiatan Membuat Layout di AutoCAD

#### 3.7.6 Pembahasan

Pada kegiatan Membuat Layout di Autocad ini dilakukan untuk menampilkan suatu hasil kegiatan dalam bentuk peta, dan juga dalam pembuatan layout ini dapat memudahkan dalam melakukan suatu perencanaan atau pembuatan desain.

Pada kegiatan membuat layout selama magang industri ini telah melaksanakan 11 kali kegiatan dan dikerjakan sebanyak 2 pekerja. Pembuatan layout ini menggunakan aplikasi AutoCAD 2021. Prestasi kerja yang dicapai pada kegiatan ini yaitu 11 peta. Kegiatan ini juga sebagai tempat belajar dalam penggunaan aplikasi Autocad karena pada saat teori dan prektek di perkuliahan belum terlalu di pelajari.

Dalam kegiatan *layout* terdapat kendala yang di alami, Mahasiswa magang industri belum memahami sepenuhnya terkait beberapa simbol khusus yang digunakan pada saat proses *layout*, karena pada saat proses *layout* peta, Mahasiswa hanya diarahkan untuk melihat contoh dari peta hasil yang telah tercetak tanpa menggunakan sumber referensi yang lain dan juga komputer yang digunakan spek nya rendah sehingga pada saat melakukan proses selalu lambat serta kurangnya pemahaman tentang menggunakan Aplikasi AutoCAD. Solusinya yaitu perlu memahmi lebih dalam ilmu pengetahuan menggunakan aplikasi AutoCAD agar memudahkan atau memperlancar dalam melakukan proses kegiatan.

## **Mengikuti Rapat Perencanaan**

3.8.1 Tujuan

Tujuan dari kegiatan Mengikuti Rapat Perencanaan yaitu berdiskusi tentang perencanaan kegiatan yang akan dilakukan dalam suatu pekerjaan.

3.8.2 Dasar Teori

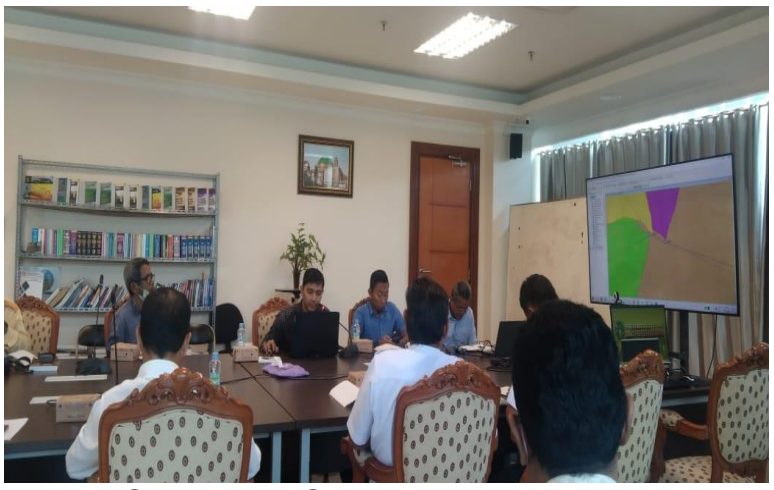

Gambar 10. Gambar Rapat Perencanaan

1. Pengertian Rapat

Rapat merupakan pertemuan atau berkumpulnya dua orang atau lebih untuk mengambil keputusan suatu persoalan. Rapat juga dapat digunakan sebagai sarana untuk berkomunikasi antara manusia atau pimpinan kantor dengan staffnya. Rapat dapat juga diartikan sebagai media komunikasi kelompok yang bersifat tatap muka dan sering deselenggarakan atau dilakukan oleh banyak organisasi swasta ataupun pemerintah. (Behori , 2018)

2. Perencanaan

Perencanaan adalah keseluruhan proses pemikiran dan penentuan secara matang tentang hal yang akan dikerjakan dimasa yang akan datang dalam rangkaa pencapaian tujuan yang telah ditentukan. (Ananda, 2019)

- 3.8.3 Alat dan Bahan
	- 3. Alat
		- a. Laptop
		- b. Mouse
		- c. LCD
- d. Alat Tulis Kantor (ATK)
- 4. Bahan
	- a. File PPT
- 3.8.4 Prosedur Kerja
	- 1. Pembukaan
	- 2. Melakukan presentasi pekerjaan
	- 3. Mengikuti kegiatan tanya jawab antara peserta rapat
	- 4. Melakukan diskusi tentang solusi dari pertanyaan
	- 5. Menutup pertemuan
- 3.8.5 Hasil yang Dicapai

Hasil yang dicapai pada kegiatan Mengikuti Rapat Perencanaan selama Magang Industri adalah sebagai berikut:

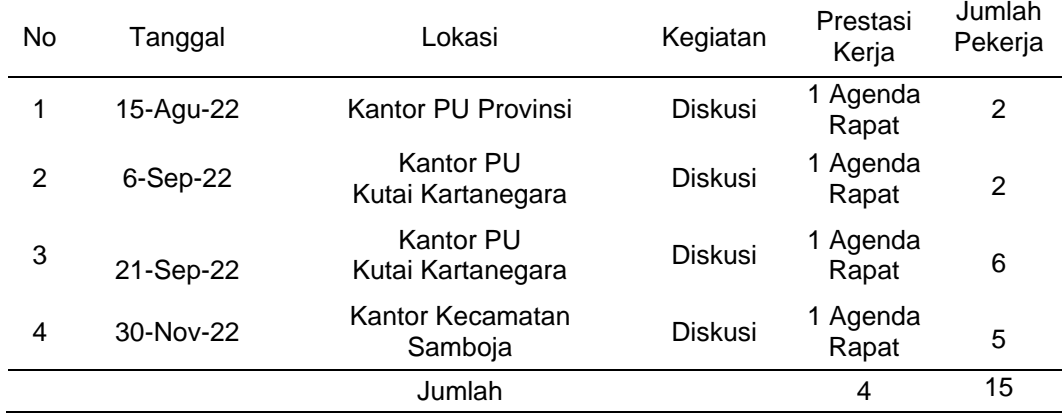

Table 10.Hasil Kegiatan Mengikuti Rapat Perencanaan

#### 3.8.6 Pembahasan

Pada kegiatan Mengikuti Rapat Perencanaan dilaksanakan untuk menentukan perencanaan apa saja yang akan dilakukan dalam kegiatan kedepannya. Kegiatan ini selama Magang Industri dilaksanakan sebanyak 4 kali rapat dengan 3 lokasi yang berbeda-beda yaitu di Kantor Pekerjaan Umum Provinsi, Kantor Pekerjaan Umum Kutai Kartanegara dan Kantor Kecamataan Samboja

Dalam rapat perencanaan yang dibahas yaitu tentang kondisi di lapangan, prosedur kerja yang akan di lakukan,

biaya operasional/rencana anggaran biaya. Pada kegiatan ini tidak ada kendala yang dihadapi pada saat diskusi, semuanya berjalan dengan tertib dan baik.

## **Melakukan Peninjauan Lokasi Sungai Ke kelurahan Samboja**

3.9.1 Tujuan

Tujuan dari kegiatan Melakukan Peninjauan Lokasi Sungai Ke Kelurahan Samboja yaitu untuk mengecek keadaan yang ada di sekitar sungai baik itu bentuk topografi sungai, arah aliranya.

- 3.9.2 Dasar Teori
	- 1. Sungai

Sungai adalah tempat-tempat dan wadahwadah serta jaringan pengaliran air mulai dari mata air sampai muara dengan dibatasi kanan dan kirinya serta sepanjang pengalirannya oleh garis sepadan (Undang-Undang No. 11/74 Mengenai Perairan) (Rahmawati & Khadiyanto, 2014).

2. Survey lapangan

Survey lapangan atau survei lokasi adalah tahapan awal yang sangat penting dalam merencanakan suatu kegiatan perencanaan kerja dimana dalam survei lokasi tersebut kita dapat mengetahui letak keadaan tanah dan lingkungan tersebut kita dapat semaksimal mungkin. (Anonim, 2022).

- 3.9.3 Alat dan Bahan
	- 1. Alat
		- a. Hand Phone
		- b. Alat Tulis
		- c. parang
- 2. Bahan
	- a. Data Titik Lokasi
- 3.9.4 Prosedur Kerja
	- 3. Melakukan peninjauaan lokasi
	- 4. Mencatat keadaan yang ada di sekitar lokasi
	- 5. Mengambil dokumentasi
- 3.9.5 Hasil yang Dicapai

Hasil yang dicapai pada kegiatan Melakukan Peninjauan Lokasi Sungai Ke Kelurahan Samboja selama Magang Industri adalah sebagai berikut:

Table 11.Melakukan Peninjauaan Lokasi Sungai Ke Kelurahan Samboja.

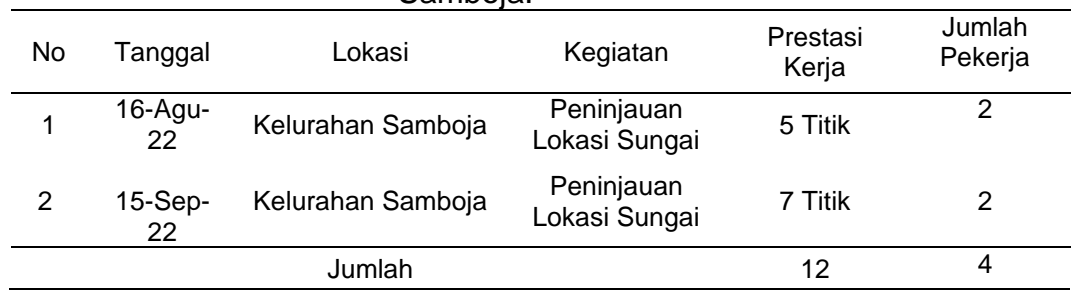

### 3.9.6 Pembahasan

Pada kegiatan Melakukan Peninjauan Lokasi Sungai ke Kelurahan Samboja dilaksanakan selama 2 hari dengan lokasi-lokasi yang berbeda-beda yaitu Pada tannggal 16 Agustus 2022 melakukan survei kegiatan di Sungai Margomulyo dan juga Kelurahan Sungai Seluang, dan pada tanggal 15 September melakukan survei di Sungai Kelurahan Merdeka dan kelurahan Bukit raya. Kegiatan ini dilakukan untuk Mengetahui lokasi-lokasi sungai yang sering mengakibatkan banjir. Kegiatan ini dilakukan dalam rangka pengendalian banjir yang ada pada Kecamatan Samboja. Pada Kegiatan ini hasil yang didapatkan selama Magang Industri yaitu mendapatkan titik lokasi sebanyak 12 titik dari berbagai sungai yang ada di kelurahan Samboja dan untuk

pekerjanya sebanyak 2 orang. Lokasi disetiap titik-titik sungai saling berjauhan sehingga mendapatkan titik yang sedikit.

Medan yang cukup licin dan akses jalan menuju ke lokasi kurang bagus menjadi kendala yang di alami dalam kegiatan ini. Solusi yang harus dilakukan dalam kendala tersebut yaitu sebaiknya menggunakan sepatu khusus untuk menjaga kita agar tidak terjadi kecelakaan kerja.

## **BAB 4. PENUTUP**

#### **4.1 Kesimpulan**

Setelah melakukan magang Industri di PT. MITRA GEOHIDROLIKA INDONESIA selama 4 bulan terhitung dari tanggal 15 Agustus 2022 – 15 Desember 2022, penulis dapat menyimpulkan sebagai berikut:

- 1. Magang Industri di PT. Mitra Geohidrolika Indonesia dapat menambah pengalaman dan kemampuan yang di inginkan oleh pelaksanaan magang industri seperti pemahaman tentang bidang pekerjaaan keairan.
- 2. Mahasiswa mendapatkan pengetahuan dan pengalaman dalam pengolahan data DEM sampai menjadi peta batas-batas daerah aliran sungai (DAS).
- 3. Mahasiswa dapat menerapkan proses pengolahan dan pemetaan foto udara yang didapatkan di perkuliahan dan mampu mengembangkan proses pemetaan dan pengolahan foto udara di PT. MITRA GEOHIDROLIKA INDONESIA.
- 4. Mendapatkan pengalaman terkait proses pengukuran topografi dan juga pembuatan peta-peta baik peta topografi, peta distribusi dan juga peta kelerengan sehingga dapat meningkatkan skil atau kemampuan dalam melakukan pekerjaan.

## **4.2 Saran**

Setelah melaksanakan magang industri selama 4 bulan terhitung dari tanggal 15 Agustus 2022 sampai dengan tanggal 15 Desember 2022, sehingga penulis dapat menyarankan sebagai berikut:

- 1. Mahasiswa menyarankan agar lebih aktif dalam kegiatan-kegiatan pada saat magang industri baik itu pada saat pengolahan data maupun pengukuran dilapangan.
- 2. Mahasiswa menyarankan jika mengolah suatu data menggunakan

komputer yang mampu dalam mengolah data-data agar lebih memudahkan/memperlancar dalam melakukan pekerjaan.

3. Mahasiswa menyarankan agar adanya kerja sama antara Kampus dengan perusahaan PT. MITRA GEOHIDROLIKA INDONESIA.

#### **DAFTAR PUSTAKA**

- Adhka Yulianandha Mabrur. (2019). Analisis Pemanfaatan Opensource DroneDeploy Dalam Proses Mozaik Foto Udara (UAV).
- Azhari, RizkyNur.(2022).Penanggulangan Banjir Jalan Sumber Rejo Sungai Ampal Kota Balikpapan.
- Bagus Subakti.Vol. 15 No. 30 (2017). Pemanfaatan Foto Udara UAV Untuk Pemodelan Bangunan 3D Dengan Metode Otomatis.

Handoyo,Ivan(2004). Pemodelan Topografi Ke Objek Tiga Dimensi

Hendrayana, DR. Ir. Heru.(2013). Hidrologi Mata Air.

Hapnita, widia; Abdullah, Rijal ; Gusmareta, Yuwalitas; Rizal, Fahmi.(2018). Faktor Internal Dan Eksternal Yang Dominan Mempengaruhi Hasil Belajar Menggambar Dengan Perangkat Lunak Siswa Kelas XI Teknik Gambar Bangunan SMKN 1 Padang Tahun 2016/2017

HASIM, IRFAN S. (2015). Rancangan Elemen, Sistem Sirkulasi, dan Tata

- I Gede Saputra Widharma. October 2020. Paket Program Aplikasi ArcGIS Analys dan Mapping.
- Isnaini,Nur.(2014). Komparansi Penggunaan Media Google Eart Dengan Peta Digital Pada Materi Persebaran Fauna Kelas XI IPS Di SMA Negeri 1 Semarang
- Mochammad Rizky Miftah Fauzan, Jupri, Riki Ridwana. Vol.6 No. 1, Maret 2021. Pengukuran Topografi Untuk Pembangunan Air Bersih (Studi Kasus: Daerah Rajamandala, Kabupaten Bandung Barat).
- Mahmudi; Subiyanto, Sawitri; Yuwono, Bambang Darmo(2015). Analisis Ketelitian Dem Aster GDEM,STRM,dan Lidar Untuk Identifikasi Area Pertanian Tebu Berdasarkan Parameter Kelerengan.
- Rahmawati, Noviana sari; Khadiyanto, Parfi(2014 ).Kualitas Lingkungan Permukiman Di Tepi Sungai Kelurahan Pelita, Kecamatan Samarinda Ilir.

Richard W. V. Uguy,Lorenzo Pangalila.(2022) Evaluasi Pengukuran Topografi Pada Proyek Jalan Manado Outer Ringroad III.

Saroha simaremare, Saroha. (2015). Analisi aliran air tanah satu dimensi

- Suemi; , Junaidi ; Umran, Ismahan. 2015. Studi Karakteristik Sub Daerah Aliran Sungai (SUB DAS) Landak Pada Daerah Aliran Sungai (DAS) Kapuas Kecamatan Sengah Temila Kabupaten Landak.
- T H Warsito. Vol 9 No 2, April 2021. Perkembangan Drone Untuk Pemetaan Dan Pemanfaatan Dalam Bidang Infastruktur Pemukiman.

Wahyuningsih, E. (2021). Digitalisasi Bisnis Sebagai Alternatif Scale Up Strategy UMKMDan Koperasi Menyongsong EraThe Next Normal (Pasca Pandemi Covid-19).

**LAMPIRAN**

Lampiran 1. Surat Keterangan Selesai Magang Industri

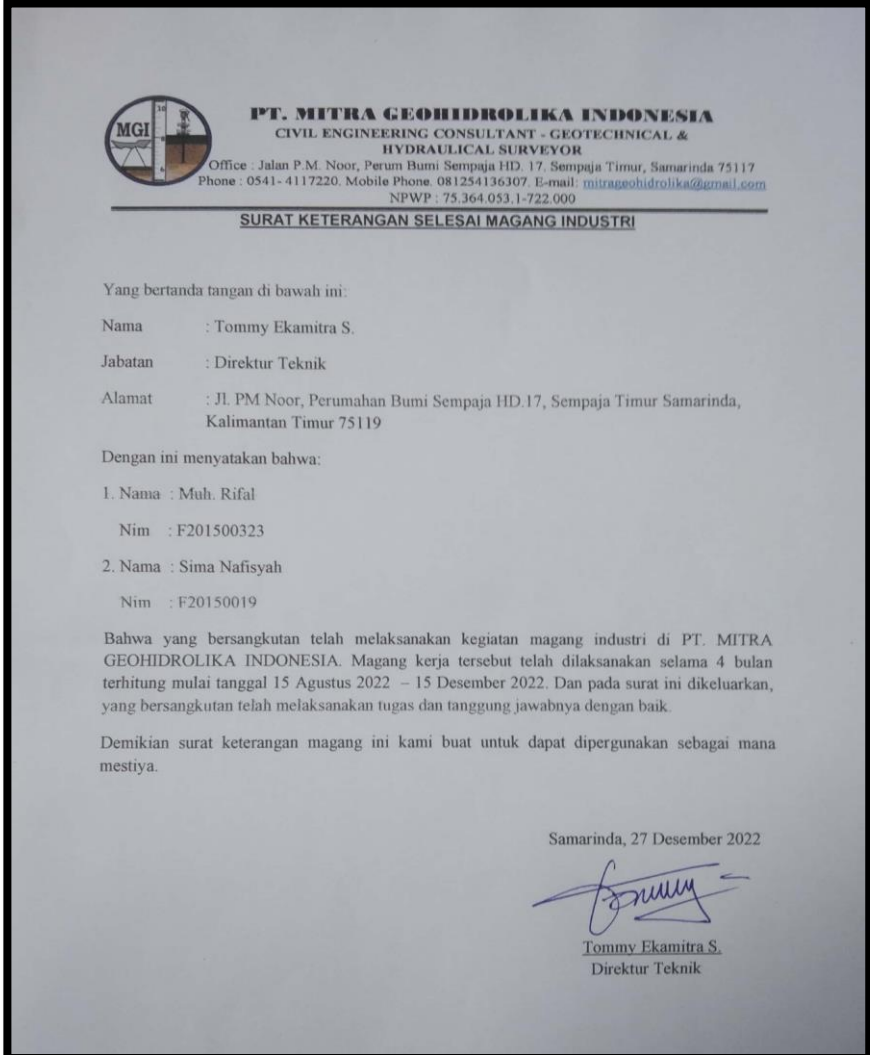

Gambar 11. Gambar Surat Keterangan Selesai Magang Industri

Lampiran 2. Daftar Hadir Magang Industri

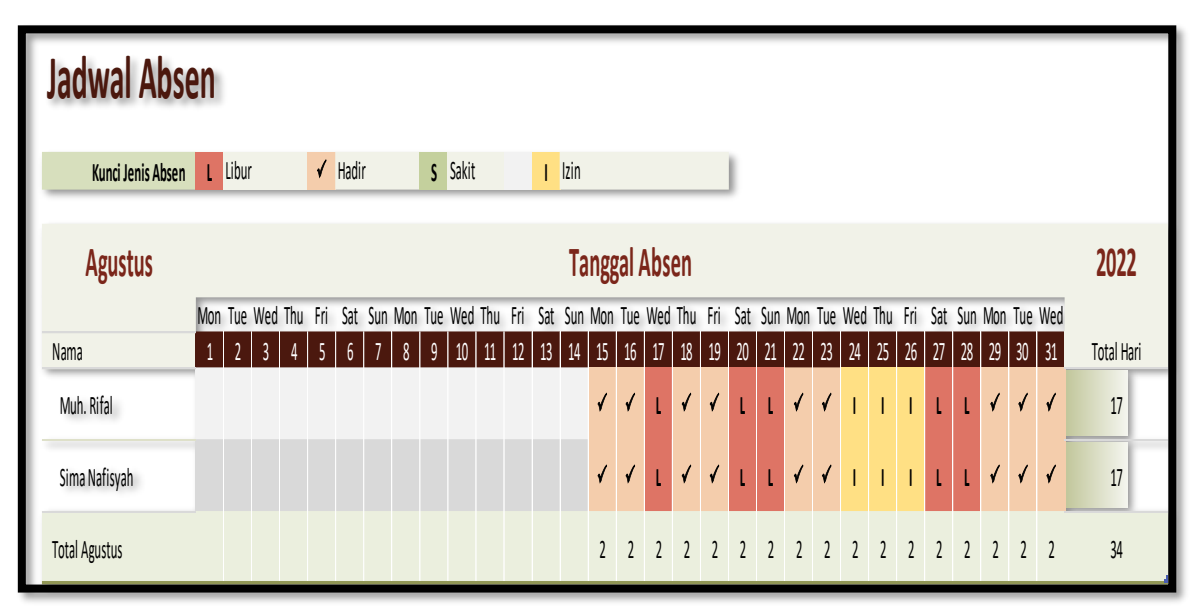

Gambar 12. Daftar Absen Bulan Agustus 2022

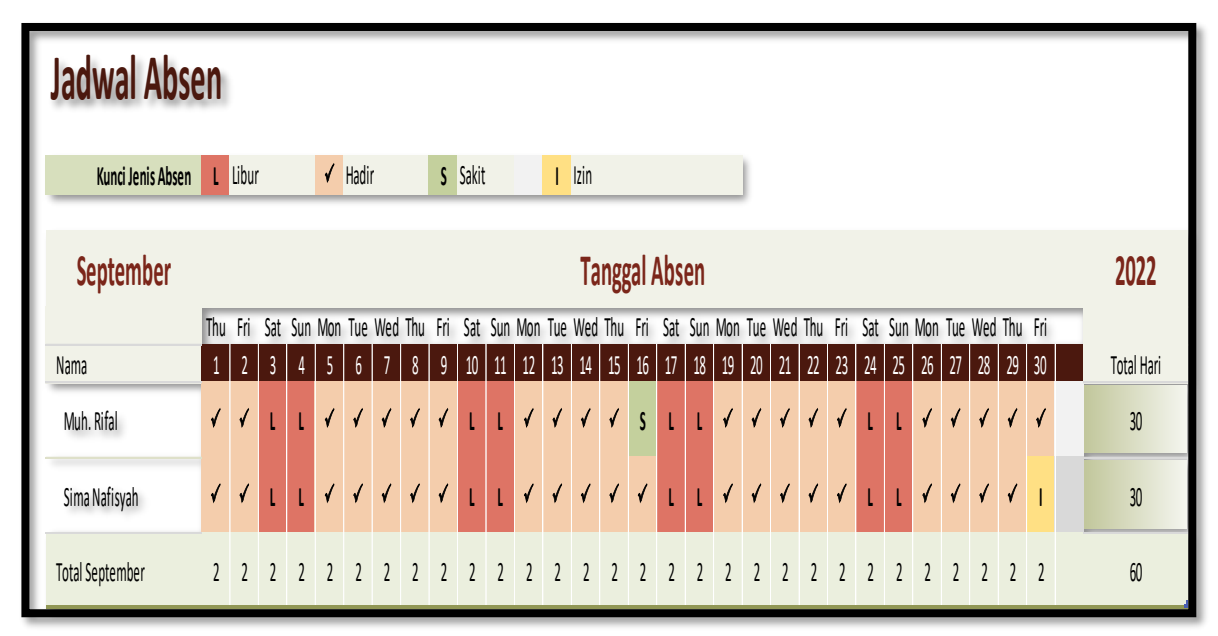

Gambar 13. Daftar Absen Bulan September 2022

|                   | <b>Jadwal Absen</b>  |                                      |                                                                                                    |  |  |            |            |   |   |             |                |  |    |                               |    |               |      |    |             |              |    |                |            |              |        |    |                |                |                |    |                   |
|-------------------|----------------------|--------------------------------------|----------------------------------------------------------------------------------------------------|--|--|------------|------------|---|---|-------------|----------------|--|----|-------------------------------|----|---------------|------|----|-------------|--------------|----|----------------|------------|--------------|--------|----|----------------|----------------|----------------|----|-------------------|
| Kunci Jenis Absen |                      | $\checkmark$ Hadir<br><b>L</b> Libur |                                                                                                    |  |  |            |            |   |   |             | <b>S</b> Sakit |  |    | $\mathsf{I}$ $\mathsf{I}$ zin |    |               |      |    |             |              |    |                |            |              |        |    |                |                |                |    |                   |
| <b>Oktober</b>    | <b>Tanggal Absen</b> |                                      |                                                                                                    |  |  |            |            |   |   |             |                |  |    |                               |    |               | 2022 |    |             |              |    |                |            |              |        |    |                |                |                |    |                   |
|                   |                      |                                      | Sat Sun Mon Tue Wed Thu Fri Sat Sun Mon Tue Wed Thu Fri Sat Sun Mon Tue Wed Thu Fri Sat Sun Mon Tue Wed Thu Fri Sat Sun Mon |  |  |            |            |   |   |             |                |  |    |                               |    |               |      |    |             |              |    |                |            |              |        |    |                |                |                |    |                   |
| Nama Karyawan     |                      |                                      |                                                                                                    |  |  | 6.         |            | 8 | 9 | 10          |                |  | 13 | 14                            | 15 | 16            | 18   | 19 | 20          | 21           | 22 | 23             | $24\,$     | 25           | $26\,$ | 27 | 28             | 29             | $30\,$         | 31 | <b>Total Hari</b> |
| Muh. Rifal        |                      |                                      |                                                                                                    |  |  | $\sqrt{2}$ | $\sqrt{ }$ |   | T | $\sqrt{2}$  | $\sqrt{2}$     |  |    | $\sqrt{ \sqrt{2} }$           |    | $\mathfrak l$ |      |    |             | $\checkmark$ |    | t              | $\sqrt{2}$ |              |        |    | √              |                |                | √  | 31                |
| Sima Nafisyah     |                      |                                      |                                                                                                    |  |  | $\sqrt{2}$ | $\sqrt{2}$ |   | ť | $\sqrt{11}$ |                |  |    |                               |    |               |      |    | $\sqrt{15}$ |              |    | $\overline{1}$ |            | $\sqrt{111}$ |        |    |                |                |                |    | 31                |
| Total Oktober     |                      | $\mathcal{L}$                        |                                                                                                    |  |  |            |            |   |   |             |                |  |    |                               |    |               |      |    |             |              |    |                |            |              |        |    | $\mathfrak{I}$ | $\mathfrak{I}$ | 2 <sub>2</sub> |    | 62                |

Gambar 14. Daftar Hadir Bulan Oktober 2022

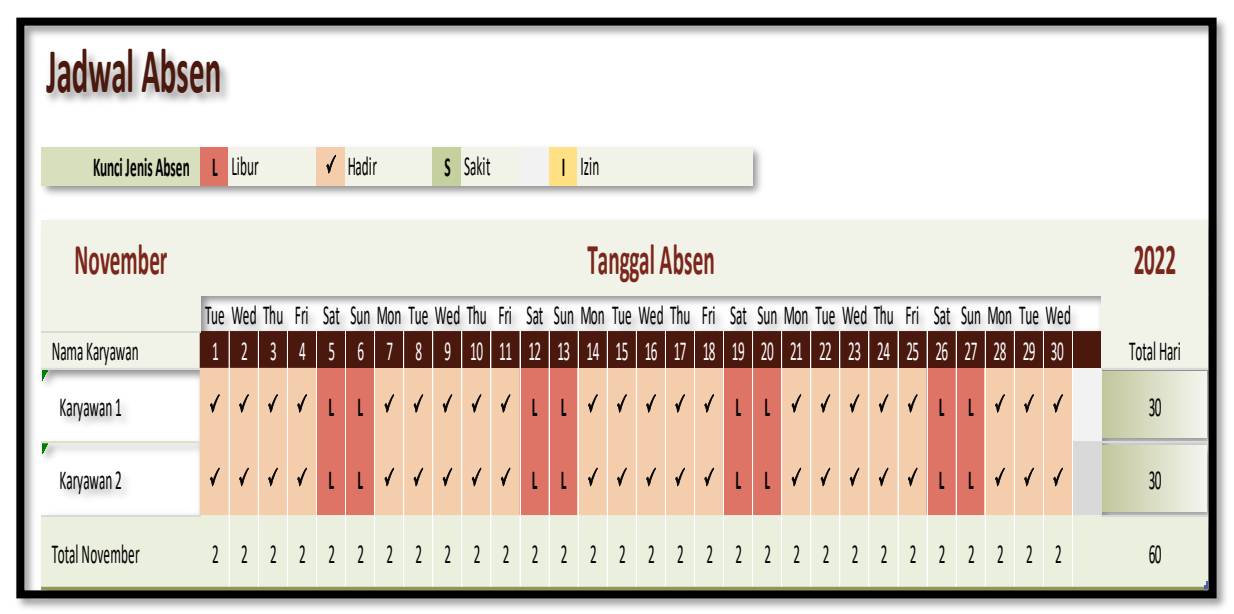

Gambar 15. Daftar Hadir Bulan November 2022

|                       | <b>Jadwal Absen</b>  |                |              |  |                |                            |        |                |   |                 |          |    |    |                               |    |    |      |      |    |        |    |    |    |    |                 |        |                 |    |    |                                                                                                    |  |            |
|-----------------------|----------------------|----------------|--------------|--|----------------|----------------------------|--------|----------------|---|-----------------|----------|----|----|-------------------------------|----|----|------|------|----|--------|----|----|----|----|-----------------|--------|-----------------|----|----|----------------------------------------------------------------------------------------------------|--|------------|
| Kunci Jenis Absen     |                      | <b>L</b> Libur |              |  |                | $\sqrt{\phantom{a}}$ Hadir |        |                |   | <b>S</b> Sakit  |          |    |    | $\mathsf{I}$ $\mathsf{I}$ zin |    |    |      |      |    |        |    |    |    |    |                 |        |                 |    |    |                                                                                                    |  |            |
| <b>Desember</b>       | <b>Tanggal Absen</b> |                |              |  |                |                            |        |                |   |                 |          |    |    |                               |    |    | 2022 |      |    |        |    |    |    |    |                 |        |                 |    |    |                                                                                                    |  |            |
|                       | Thu                  |                |              |  |                |                            |        |                |   |                 |          |    |    |                               |    |    |      |      |    |        |    |    |    |    |                 |        |                 |    |    | Fri Sat Sun Mon Tue Wed Thu Fri Sat Sun Mon Tue Wed Thu Fri Sat Sun Mon Tue Wed Thu Fri Sat Sun Mon Tue Wed Thu Fri Sat |  |            |
| Nama Karyawan         |                      |                | $\mathbf{3}$ |  | $\overline{5}$ | 6 <sub>1</sub>             |        | 8 <sup>°</sup> | 9 | 10 <sub>1</sub> | $11$     | 12 | 13 | $14\,$                        | 15 | 16 | 17   | $18$ | 19 | $20\,$ | 21 | 22 | 23 | 24 | 25 <sub>1</sub> | $26\,$ | $\overline{27}$ | 28 | 29 | 31 <br>30 <sup>°</sup>                                                                                                  |  | Total Hari |
| Muh. Rifal            | $\sqrt{2}$           | $\sqrt{2}$     |              |  |                |                            | 111111 |                |   |                 | $\Gamma$ |    |    | $\sqrt{1111}$                 |    |    |      |      |    |        |    |    |    |    |                 |        |                 |    |    |                                                                                                    |  | 15         |
| Sima Nafisyah         |                      | $\sqrt{2}$     |              |  |                |                            |        |                |   |                 |          |    |    |                               |    |    |      |      |    |        |    |    |    |    |                 |        |                 |    |    |                                                                                                    |  |            |
| <b>Total Desember</b> |                      | 2 <sup>2</sup> |              |  |                | $\overline{2}$             |        |                |   |                 |          |    |    |                               |    |    |      |      |    |        |    |    |    |    |                 |        |                 |    |    |                                                                                                    |  | 30         |

Gambar 16. Daftar Hadir Bulan Desember 2022

Lampiran 3. Dokumentasi (Gambar/Foto) rangkaian kegiatan selama melaksanakan Magang Industri

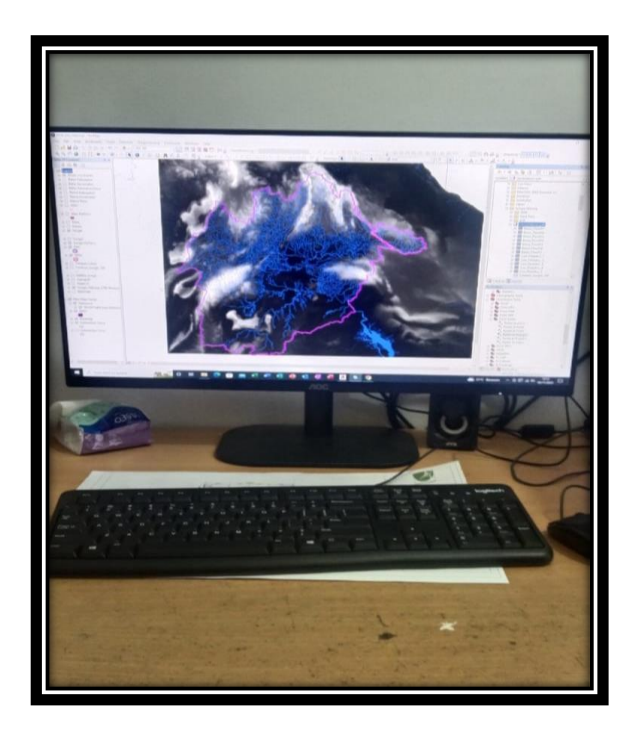

Gambar 17. Kegiatan Pembuat Peta Batas Daerah Aliran Sungai (DAS)

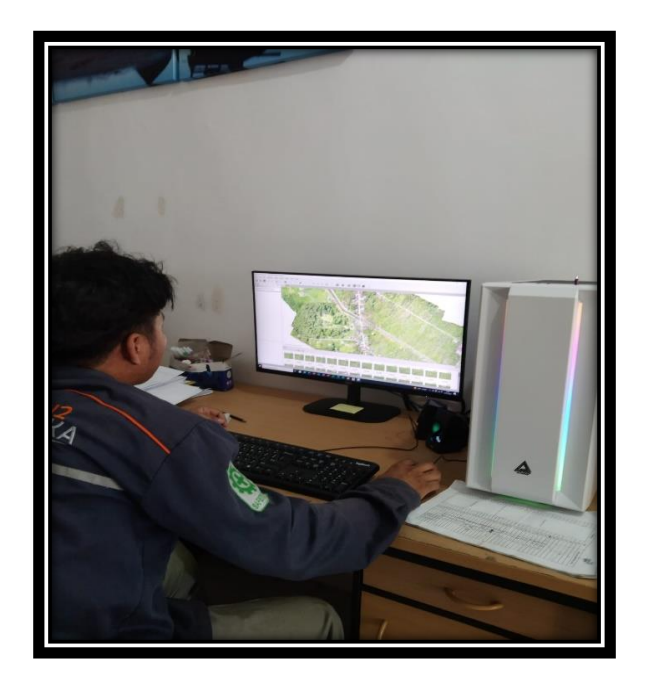

Gambar 18. Kegiatan Pengolahan Foto Udara

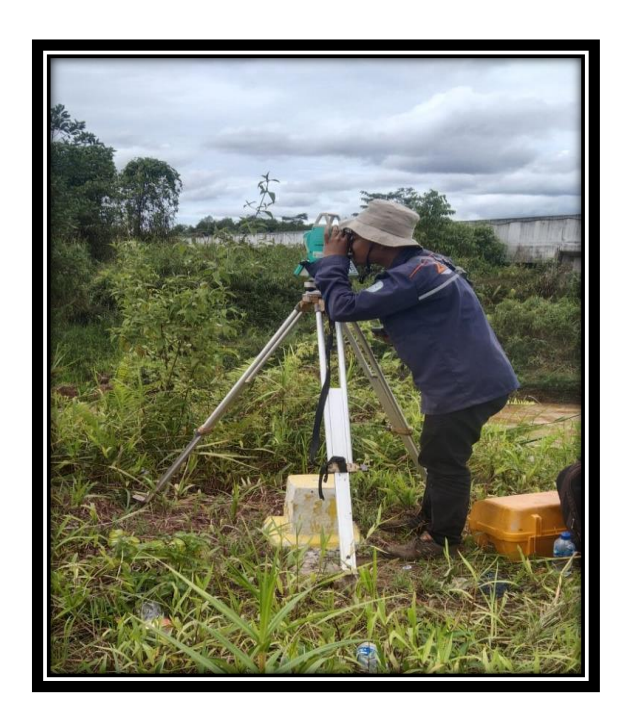

Gambar 19. Kegiatan Pengukuran Topografi
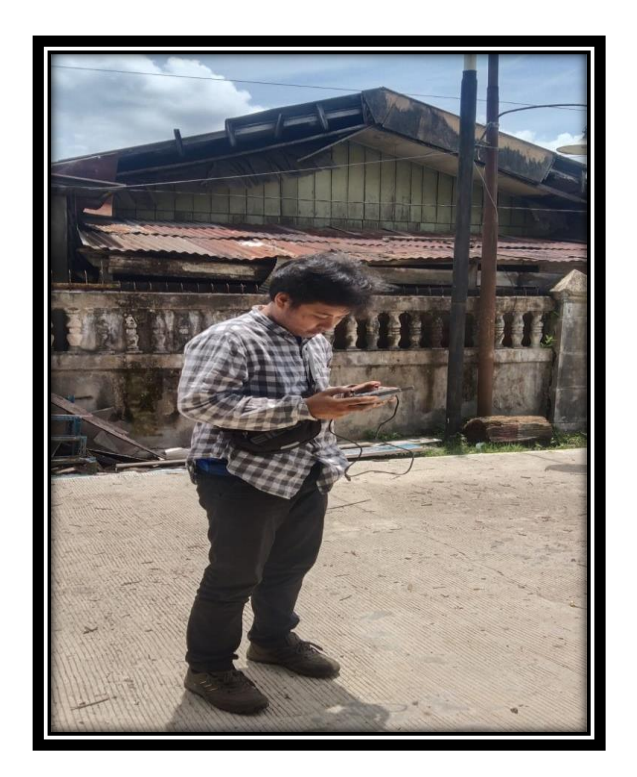

Gambar 20. Kegiatan Pemetaan Foto Udara

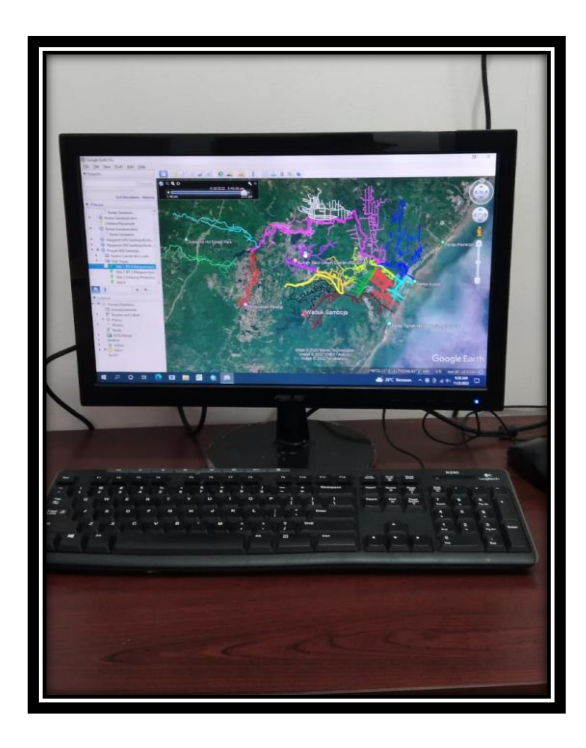

Gambar 21. Kegiatan Mendigitasi sungai/ Drainase